# IgH EtherCAT Master 1.5.2 Documentation

Dipl.-Ing. (FH) Florian Pose, **fp@igh.de**Ingenieurgemeinschaft **leH** 

Essen, February 7, 2024 Revision 1.5.2-429-g3079ece7

# **Contents**

|   | Con  | ventions                              | Х |
|---|------|---------------------------------------|---|
| 1 | The  | IgH EtherCAT Master                   | 1 |
|   | 1.1  | Feature Summary                       |   |
|   | 1.2  | License                               | 3 |
| 2 | Arc  | nitecture                             | 5 |
|   | 2.1  | Master Module                         | 7 |
|   | 2.2  | Master Phases                         |   |
|   | 2.3  | Process Data                          | 9 |
| 3 | Арр  | lication Interface 1                  | 3 |
|   | 3.1  | Master Configuration                  | 3 |
|   |      | 3.1.1 Slave Configuration             |   |
|   | 3.2  | Cyclic Operation                      | 5 |
|   | 3.3  | VoE Handlers                          | 7 |
|   | 3.4  | Concurrent Master Access              | 7 |
|   | 3.5  | Distributed Clocks                    | 9 |
| 4 | Eth  | ernet Devices 2                       | 3 |
|   | 4.1  | Network Driver Basics                 | 3 |
|   | 4.2  | Native EtherCAT Device Drivers        | 5 |
|   | 4.3  | Generic EtherCAT Device Driver        | 8 |
|   | 4.4  | Providing Ethernet Devices            | 9 |
|   | 4.5  | Redundancy                            | 9 |
|   | 4.6  | EtherCAT Device Interface             | 9 |
|   | 4.7  | Patching Native Network Drivers       | 0 |
| 5 | Stat | te Machines 3                         | 1 |
|   | 5.1  | State Machine Theory                  | 2 |
|   | 5.2  | The Master's State Model              | 4 |
|   | 5.3  | The Master State Machine              | 7 |
|   | 5.4  | The Slave Scan State Machine          | 7 |
|   | 5.5  | The Slave Configuration State Machine | 0 |
|   | 5.6  | The State Change State Machine        |   |
|   | 5.7  | The SII State Machine                 |   |
|   | 5.8  | The PDO State Machines                |   |

| 6 | Mailbox Protocol Implementations |        |                                      |      |
|---|----------------------------------|--------|--------------------------------------|------|
|   | 6.1                              | Etherr | net over EtherCAT (EoE)              | . 49 |
|   | 6.2                              | CANo   | pen over EtherCAT (CoE)              | . 52 |
|   | 6.3                              | Vendo  | r specific over EtherCAT (VoE)       | . 54 |
|   | 6.4                              | Servo  | Profile over EtherCAT (SoE)          | . 54 |
| 7 | Use                              | rspace | Interfaces                           | 55   |
| • | 7.1                              | -      | nand-line Tool                       |      |
|   |                                  | 7.1.1  | Character Devices                    |      |
|   |                                  | 7.1.2  | Setting Alias Addresses              |      |
|   |                                  | 7.1.3  | Displaying the Bus Configuration     |      |
|   |                                  | 7.1.4  | Display CRC Error Counters           |      |
|   |                                  | 7.1.5  | Output PDO information in C Language |      |
|   |                                  | 7.1.6  | Displaying Process Data              |      |
|   |                                  | 7.1.7  | Setting a Master's Debug Level       |      |
|   |                                  | 7.1.8  | Configured Domains                   |      |
|   |                                  | 7.1.9  | SDO Access                           |      |
|   |                                  | 7.1.10 |                                      |      |
|   |                                  | 7.1.11 | File-Access over EtherCAT            |      |
|   |                                  |        | Creating Topology Graphs             |      |
|   |                                  |        | Master and Ethernet Devices          |      |
|   |                                  | 7.1.14 | Sync Managers, PDOs and PDO Entries  | . 62 |
|   |                                  |        | Register Access                      |      |
|   |                                  | 7.1.16 | Trigger a Bus Scan                   | . 65 |
|   |                                  |        | SDO Dictionary                       |      |
|   |                                  | 7.1.18 | SII Access                           | . 65 |
|   |                                  | 7.1.19 | Slaves on the Bus                    | . 67 |
|   |                                  | 7.1.20 | SoE IDN Access                       | . 68 |
|   |                                  | 7.1.21 | Requesting Application-Layer States  | . 70 |
|   |                                  | 7.1.22 | Displaying the Master Version        | . 70 |
|   |                                  | 7.1.23 | Generating Slave Description XML     | . 70 |
|   | 7.2                              | Usersp | pace Library                         | . 71 |
|   |                                  | 7.2.1  | Using the Library                    | . 71 |
|   |                                  | 7.2.2  | Implementation                       | . 72 |
|   |                                  | 7.2.3  | Timing                               | . 72 |
|   | 7.3                              | RTDN   | I Interface                          | . 72 |
|   | 7.4                              | Systen | n Integration                        | . 73 |
|   |                                  | 7.4.1  | Init Script                          | . 73 |
|   |                                  | 7.4.2  | Sysconfig File                       | . 74 |
|   |                                  | 7.4.3  | Starting the Master as a Service     | . 75 |
|   |                                  | 7.4.4  | Integration with systemd             | . 75 |
|   | 7.5                              | Debug  | g Interfaces                         | . 76 |

| 8   | Timing Aspects |                                      |    |  |  |  |
|-----|----------------|--------------------------------------|----|--|--|--|
|     | 8.1            | Application Interface Profiling      | 79 |  |  |  |
|     | 8.2            | Bus Cycle Measuring                  | 80 |  |  |  |
| 9   | Inst           | allation                             | 83 |  |  |  |
|     | 9.1            | Getting the Software                 | 83 |  |  |  |
|     | 9.2            | Building the Software                | 83 |  |  |  |
|     | 9.3            | Building the Interface Documentation | 85 |  |  |  |
|     | 9.4            | Installing the Software              | 86 |  |  |  |
|     | 9.5            | Automatic Device Node Creation       | 87 |  |  |  |
| Bi  | bliog          | raphy                                | 89 |  |  |  |
| GI  | ossar          | у                                    | 91 |  |  |  |
| Ind | dex            |                                      | 93 |  |  |  |

# **List of Tables**

| 3.1 | Specifying a Slave Position                              | 15 |
|-----|----------------------------------------------------------|----|
| 5.1 | A typical state transition table                         | 33 |
| 7.1 | Application Interface Timing Comparison                  | 73 |
| 8.1 | Profiling of an Application Cycle on a 2.0 GHz Processor | 79 |
| 9.1 | Configuration options                                    | 84 |

# **List of Figures**

| 2.1  | Master Architecture                                         | 6  |
|------|-------------------------------------------------------------|----|
| 2.2  | Multiple masters in one module                              | 8  |
| 2.3  | Master phases and transitions                               | 10 |
| 2.4  | FMMU Configuration                                          |    |
| 3.1  | Master Configuration                                        | 14 |
| 3.2  | Slave Configuration Attachment                              | 16 |
| 3.3  | Concurrent Master Access                                    | 18 |
| 3.4  | Distributed Clocks                                          |    |
| 4.1  | Interrupt Operation versus Interrupt-less Operation         | 27 |
| 5.1  | A typical state transition diagram                          | 33 |
| 5.2  | Transition diagram of the master state machine              | 38 |
| 5.3  | Transition diagram of the slave scan state machine          | 39 |
| 5.4  | Transition diagram of the slave configuration state machine | 41 |
| 5.5  | Transition Diagram of the State Change State Machine        |    |
| 5.6  | Transition Diagram of the SII State Machine                 |    |
| 5.7  | Transition Diagram of the PDO Reading State Machine         | 44 |
| 5.8  | Transition Diagram of the PDO Entry Reading State Machine   |    |
| 5.9  | Transition Diagram of the PDO Configuration State Machine   | 46 |
| 5.10 |                                                             |    |
| 6.1  | Transition Diagram of the EoE State Machine                 | 51 |
| 6.2  |                                                             |    |

## **Conventions**

The following typographic conventions are used:

- *Italic face* is used for newly introduced terms and file names.
- Typewriter face is used for code examples and command line output.
- Bold typewriter face is used for user input in command lines.

Data values and addresses are usually specified as hexadecimal values. These are marked in the C programming language style with the prefix 0x (example: 0x88A4). Unless otherwise noted, address values are specified as byte addresses.

Function names are always printed with parentheses, but without parameters. So, if a function ecrt\_request\_master() has empty parentheses, this shall not imply that it has no parameters.

If shell commands have to be entered, this is marked by a dollar prompt:

\$

Further, if a shell command has to be entered as the superuser, the prompt is a mesh:

#

# 1 The IgH EtherCAT Master

This chapter covers some general information about the EtherCAT master.

## 1.1 Feature Summary

The list below gives a short summary of the master features.

- Designed as a kernel module for Linux from version 2.6 (or newer).
- Implemented according to IEC 61158-12 [2] [3].
- Comes with EtherCAT-capable native drivers for several common Ethernet chips, as well as a generic driver for all chips supported by the Linux kernel.
  - The native drivers operate the hardware without interrupts.
  - Native drivers for additional Ethernet hardware can easily be implemented using the common device interface (see section 4.6) provided by the master module.
  - For any other hardware, the generic driver can be used. It uses the lower layers of the Linux network stack.
- The master module supports multiple EtherCAT masters running in parallel.
- The master code supports any Linux realtime extension through its independent architecture.
  - RTAI [11] (including LXRT via RTDM), ADEOS, RT-Preempt [12], Xenomai (including RTDM), etc.
  - It runs well even without realtime extensions.
- Common "Application Interface" for applications, that want to use EtherCAT functionality (see chapter 3).
- *Domains* are introduced, to allow grouping of process data transfers with different slave groups and task periods.
  - Handling of multiple domains with different task periods.
  - Automatic calculation of process data mapping, FMMU and sync manager configuration within each domain.
- Communication through several finite state machines.

- Automatic bus scanning after topology changes.
- Bus monitoring during operation.
- Automatic reconfiguration of slaves (for example after power failure) during operation.
- Distributed Clocks support (see section 3.5).
  - Configuration of the slave's DC parameters through the application interface.
  - Synchronization (offset and drift compensation) of the distributed slave clocks to the reference clock.
  - Optional synchronization of the reference clock to the master clock or the other way round.
- CANopen over EtherCAT (CoE)
  - SDO upload, download and information service.
  - Slave configuration via SDOs.
  - SDO access from userspace and from the application.
- Ethernet over EtherCAT (EoE)
  - Transparent use of EoE slaves via virtual network interfaces.
  - Natively supports either a switched or a routed EoE network architecture.
- Vendor-specific over EtherCAT (VoE)
  - Communication with vendor-specific mailbox protocols via the API.
- File Access over EtherCAT (FoE)
  - Loading and storing files via the command-line tool.
  - Updating a slave's firmware can be done easily.
- Servo Profile over EtherCAT (SoE)
  - Implemented according to IEC 61800-7 [16].
  - Storing IDN configurations, that are written to the slave during startup.
  - Accessing IDNs via the command-line tool.
  - Accessing IDNs at runtime via the user-space library.
- Userspace command-line-tool "ethercat" (see section 7.1)
  - Detailed information about master, slaves, domains and bus configuration.
  - Setting the master's debug level.
  - Reading/Writing alias addresses.
  - Listing slave configurations.
  - Viewing process data.

- SDO download/upload; listing SDO dictionaries.
- Loading and storing files via FoE.
- SoE IDN access.
- Access to slave registers.
- Slave SII (EEPROM) access.
- Controlling application-layer states.
- Generation of slave description XML and C-code from existing slaves.
- Seamless system integration though LSB compliance.
  - Master and network device configuration via sysconfig files.
  - Init script for master control.
  - Service file for systemd.
- Virtual read-only network interface for monitoring and debugging purposes.

## 1.2 License

The master code is released under the terms and conditions of the GNU General Public License (GPL [4]), version 2. Other developers, that want to use EtherCAT with Linux systems, are invited to use the master code or even participate on development.

To allow static linking of userspace application against the master's application interface (see chapter 3), the userspace library (see section 7.2) is licensed under the terms and conditions of the GNU Lesser General Public License (LGPL [5]), version 2.1.

## 2 Architecture

The EtherCAT master is integrated into the Linux kernel. This was an early design decision, which has been made for several reasons:

- Kernel code has significantly better realtime characteristics, i.e. less latency than userspace code. It was foreseeable, that a fieldbus master has a lot of cyclic work to do. Cyclic work is usually triggered by timer interrupts inside the kernel. The execution delay of a function that processes timer interrupts is less, when it resides in kernelspace, because there is no need of time-consuming context switches to a userspace process.
- It was also foreseeable, that the master code has to directly communicate with the Ethernet hardware. This has to be done in the kernel anyway (through network device drivers), which is one more reason for the master code being in kernelspace.

Figure 2.1 gives a general overview of the master architecture.

The components of the master environment are described below:

Master Module Kernel module containing one or more EtherCAT master instances (see section 2.1), the "Device Interface" (see section 4.6) and the "Application Interface" (see chapter 3).

**Device Modules** EtherCAT-capable Ethernet device driver modules, that offer their devices to the EtherCAT master via the device interface (see section 4.6). These modified network drivers can handle network devices used for EtherCAT operation and "normal" Ethernet devices in parallel. A master can accept a certain device and then is able to send and receive EtherCAT frames. Ethernet devices declined by the master module are connected to the kernel's network stack as usual.

**Application** A program that uses the EtherCAT master (usually for cyclic exchange of process data with EtherCAT slaves). These programs are not part of the EtherCAT master code<sup>1</sup>, but have to be generated or written by the user. An application can request a master through the application interface (see chapter 3). If this succeeds, it has the control over the master: It can provide a bus configuration and exchange process data. Applications can be kernel modules (that use the kernel application interface directly) or userspace programs, that use the application interface via the EtherCAT library (see section 7.2), or the RTDM library (see section 7.3).

<sup>&</sup>lt;sup>1</sup>Although there are some examples provided in the *examples*/ directory.

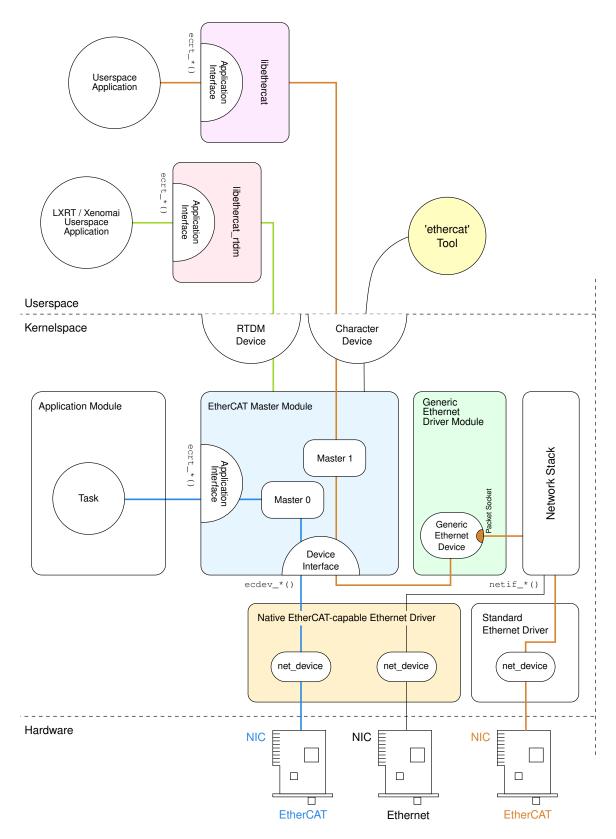

Figure 2.1: Master Architecture

#### 2.1 Master Module

The EtherCAT master kernel module  $ec\_master$  can contain multiple master instances. Each master waits for certain Ethernet device(s) identified by its MAC address(es). These addresses have to be specified on module loading via the  $main\_devices$  (and optional:  $backup\_devices$ ) module parameter. The number of master instances to initialize is taken from the number of MAC addresses given.

The below command loads the master module with a single master instance that waits for one Ethernet device with the MAC address O0:OE:OC:DA:A2:20. The master will be accessible via index 0.

```
# modprobe ec_master main_devices=00:0E:0C:DA:A2:20
```

MAC addresses for multiple masters have to be separated by commas:

```
# modprobe ec_master main_devices=00:0E:0C:DA:A2:20,00:e0:81:71:d5:1c
```

The two masters can be addressed by their indices 0 and 1 respectively (see Figure 2.2). The master index is needed for the ecrt\_master\_request() function of the application interface (see chapter 3) and the --master option of the *ethercat* command-line tool (see section 7.1), which defaults to 0.

**Debug Level** The master module also has a parameter *debug\_level* to set the initial debug level for all masters (see also subsection 7.1.7).

**Init Script** In most cases it is not necessary to load the master module and the Ethernet driver modules manually. There is an init script available, so the master can be started as a service (see section 7.4). For systems that are managed by systemd [7], there is also a service file available.

**Syslog** The master module outputs information about its state and events to the kernel ring buffer. These also end up in the system logs. The above module loading command should result in the messages below:

Master output is prefixed with EtherCAT which makes searching the logs easier.

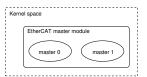

Figure 2.2: Multiple masters in one module

#### 2.2 Master Phases

Every EtherCAT master provided by the master module (see section 2.1) runs through several phases (see Figure 2.3):

**Orphaned phase** This mode takes effect, when the master still waits for its Ethernet device(s) to connect. No bus communication is possible until then.

**Idle phase** takes effect when the master has accepted all required Ethernet devices, but is not requested by any application yet. The master runs its state machine (see section 5.3), that automatically scans the bus for slaves and executes pending operations from the userspace interface (for example SDO access). The command-line tool can be used to access the bus, but there is no process data exchange because of the missing bus configuration.

**Operation phase** The master is requested by an application that can provide a bus configuration and exchange process data.

#### 2.3 Process Data

This section shall introduce a few terms and ideas how the master handles process data.

**Process Data Image** Slaves offer their inputs and outputs by presenting the master so-called "Process Data Objects" (PDOs). The available PDOs can be either determined by reading out the slave's TxPDO and RxPDO SII categories from the E²PROM (in case of fixed PDOs) or by reading out the appropriate CoE objects (see section 6.2), if available. The application can register the PDOs' entries for exchange during cyclic operation. The sum of all registered PDO entries defines the "process data image", which is exchanged via datagrams with "logical" memory access (like LWR, LRD or LRW) introduced in [2, sec. 5.4].

**Process Data Domains** The process data image can be easily managed by creating so-called "domains", which allow grouped PDO exchange. They also take care of managing the datagram structures needed to exchange the PDOs. Domains are mandatory for process data exchange, so there has to be at least one. They were introduced for the following reasons:

• The maximum size of a datagram is limited due to the limited size of an Ethernet frame: The maximum data size is the Ethernet data field size minus the EtherCAT frame header, EtherCAT datagram header and EtherCAT datagram footer: 1500 - 2 - 12 - 2 = 1484 octets. If the size of the process data image exceeds this limit, multiple frames have to be sent, and the image has to be partitioned for the use of multiple datagrams. A domain manages this automatically.

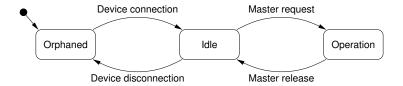

Figure 2.3: Master phases and transitions  $\,$ 

 Not every PDO has to be exchanged with the same frequency: The values of PDOs can vary slowly over time (for example temperature values), so exchanging them with a high frequency would just waste bus bandwidth. For this reason, multiple domains can be created, to group different PDOs and so allow separate exchange.

There is no upper limit for the number of domains, but each domain occupies one FMMU in each slave involved, so the maximum number of domains is de facto limited by the slaves.

FMMU Configuration An application can register PDO entries for exchange. Every PDO entry and its parent PDO is part of a memory area in the slave's physical memory, that is protected by a sync manager [2, sec. 6.7] for synchronized access. In order to make a sync manager react on a datagram accessing its memory, it is necessary to access the last byte covered by the sync manager. Otherwise the sync manager will not react on the datagram and no data will be exchanged. That is why the whole synchronized memory area has to be included into the process data image: For example, if a certain PDO entry of a slave is registered for exchange with a certain domain, one FMMU will be configured to map the complete sync-manager-protected memory, the PDO entry resides in. If a second PDO entry of the same slave is registered for process data exchange within the same domain, and it resides in the same sync-manager-protected memory as the first one, the FMMU configuration is not altered, because the desired memory is already part of the domain's process data image. If the second PDO entry would belong to another sync-manager-protected area, this complete area would also be included into the domains process data image.

Figure 2.4 gives an overview, how FMMUs are configured to map physical memory to logical process data images.

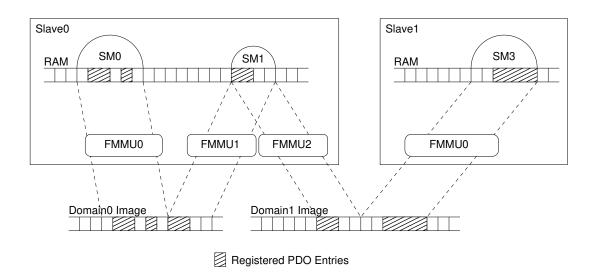

Figure 2.4: FMMU Configuration

# 3 Application Interface

The application interface provides functions and data structures for applications to access an EtherCAT master. The complete documentation of the interface is included as Doxygen [13] comments in the header file <code>include/ecrt.h</code>. It can either be read directly from the file comments, or as a more comfortable HTML documentation. The HTML generation is described in section 9.3.

The following sections cover a general description of the application interface.

Every application should use the master in two steps:

**Configuration** The master is requested and the configuration is applied. For example, domains are created, slaves are configured and PDO entries are registered (see section 3.1).

**Operation** Cyclic code is run and process data are exchanged (see section 3.2).

**Example Applications** There are a few example applications in the *examples*/ subdirectory of the master code. They are documented in the source code.

## 3.1 Master Configuration

The bus configuration is supplied via the application interface. Figure 3.1 gives an overview of the objects, that can be configured by the application.

## 3.1.1 Slave Configuration

The application has to tell the master about the expected bus topology. This can be done by creating "slave configurations". A slave configuration can be seen as an expected slave. When a slave configuration is created, the application provides the bus position (see below), vendor id and product code.

When the bus configuration is applied, the master checks, if there is a slave with the given vendor id and product code at the given position. If this is the case, the slave configuration is "attached" to the real slave on the bus and the slave is configured according to the settings provided by the application. The state of a slave configuration can either be queried via the application interface or via the command-line tool (see subsection 7.1.3).

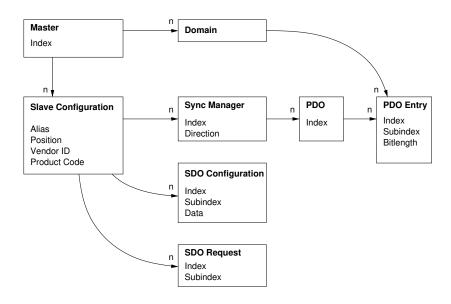

Figure 3.1: Master Configuration

**Slave Position** The slave position has to be specified as a tuple of "alias" and "position". This allows addressing slaves either via an absolute bus position, or a stored identifier called "alias", or a mixture of both. The alias is a 16-bit value stored in the slave's E<sup>2</sup>PROM. It can be modified via the command-line tool (see subsection 7.1.2). Table 3.1 shows, how the values are interpreted.

| Alias     | Position  | Interpretation                                                                      |
|-----------|-----------|-------------------------------------------------------------------------------------|
| 0         | 0 - 65535 | Position addressing. The position pa-                                               |
|           |           | rameter is interpreted as the absolute                                              |
|           |           | ring position in the bus.                                                           |
| 1 - 65535 | 0 - 65535 | Alias addressing. The position param-                                               |
|           |           | eter is interpreted as relative position after the first slave with the given alias |
|           |           | address.                                                                            |

Table 3.1: Specifying a Slave Position

Figure 3.2 shows an example of how slave configurations are attached. Some of the configurations were attached, while others remain detached. The below lists gives the reasons beginning with the top slave configuration.

- 1. A zero alias means to use simple position addressing. Slave 1 exists and vendor id and product code match the expected values.
- 2. Although the slave with position 0 is found, the product code does not match, so the configuration is not attached.
- 3. The alias is non-zero, so alias addressing is used. Slave 2 is the first slave with alias 0x2000. Because the position value is zero, the same slave is used.
- 4. There is no slave with the given alias, so the configuration can not be attached.
- 5. Slave 2 is again the first slave with the alias 0x2000, but position is now 1, so slave 3 is attached.

If the master sources are configured with --enable-wildcards, then Oxffffffff matches every vendor ID and/or product code.

## 3.2 Cyclic Operation

To enter cyclic operation mode, the master has to be "activated" to calculate the process data image and apply the bus configuration for the first time. After activation, the application is in charge to send and receive frames. The configuration can not be changed after activation.

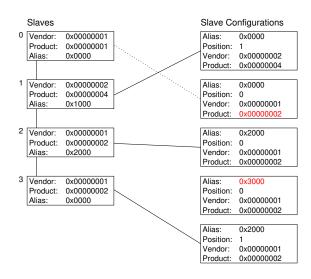

Figure 3.2: Slave Configuration Attachment

#### 3.3 VoE Handlers

During the configuration phase, the application can create handlers for the VoE mailbox protocol described in section 6.3. One VoE handler always belongs to a certain slave configuration, so the creation function is a method of the slave configuration.

A VoE handler manages the VoE data and the datagram used to transmit and receive VoE messages. Is contains the state machine necessary to transfer VoE messages.

The VoE state machine can only process one operation at a time. As a result, either a read or write operation may be issued at a time<sup>1</sup>. After the operation is initiated, the handler must be executed cyclically until it is finished. After that, the results of the operation can be retrieved.

A VoE handler has an own datagram structure, that is marked for exchange after each execution step. So the application can decide, how many handlers to execute before sending the corresponding EtherCAT frame(s).

For more information about the use of VoE handlers see the documentation of the application interface functions and the example applications provided in the *examples*/directory.

#### 3.4 Concurrent Master Access

In some cases, one master is used by several instances, for example when an application does cyclic process data exchange, and there are EoE-capable slaves that require to exchange Ethernet data with the kernel (see section 6.1). For this reason, the master is a shared resource, and access to it has to be sequentialized. This is usually done by locking with semaphores, or other methods to protect critical sections.

The master itself can not provide locking mechanisms, because it has no chance to know the appropriate kind of lock. For example if the application is in kernelspace and uses RTAI functionality, ordinary kernel semaphores would not be sufficient. For that, an important design decision was made: The application that reserved a master must have the total control, therefore it has to take responsibility for providing the appropriate locking mechanisms. If another instance wants to access the master, it has to request the bus access via callbacks, that have to be provided by the application. Moreover the application can deny access to the master if it considers it to be awkward at the moment.

Figure 3.3 exemplary shows, how two processes share one master: The application's cyclic task uses the master for process data exchange, while the master-internal EoE process uses it to communicate with EoE-capable slaves. Both have to access the bus from time to time, but the EoE process does this by "asking" the application to do the bus access for it. In this way, the application can use the appropriate locking

<sup>&</sup>lt;sup>1</sup>If simultaneous sending and receiving is desired, two VoE handlers can be created for the slave configuration.

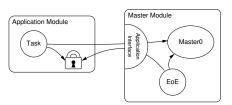

Figure 3.3: Concurrent Master Access

mechanism to avoid accessing the bus at the same time. See the application interface documentation (chapter 3) for how to use these callbacks.

## 3.5 Distributed Clocks

From version 1.5, the master supports EtherCAT's "Distributed Clocks" feature. It is possible to synchronize the slave clocks on the bus to the "reference clock" (which is the local clock of the first slave with DC support) and to synchronize the reference clock to the "master clock" (which is the local clock of the master). All other clocks on the bus (after the reference clock) are considered as "slave clocks" (see Figure 3.4).

**Local Clocks** Any EtherCAT slave that supports DC has a local clock register with nanosecond resolution. If the slave is powered, the clock starts from zero, meaning that when slaves are powered on at different times, their clocks will have different values. These "offsets" have to be compensated by the distributed clocks mechanism. On the other hand, the clocks do not run exactly with the same speed, since the used quarts units have a natural frequency deviation. This deviation is usually very small, but over longer periods, the error would accumulate and the difference between local clocks would grow. This clock "drift" has also to be compensated by the DC mechanism.

**Application Time** The common time base for the bus has to be provided by the application. This application time  $t_{app}$  is used

- 1. to configure the slaves' clock offsets (see below),
- 2. to program the slave's start times for sync pulse generation (see below).
- 3. to synchronize the reference clock to the master clock (optional).

**Offset Compensation** For the offset compensation, each slave provides a "System Time Offset" register  $t_{\text{off}}$ , that is added to the internal clock value  $t_{\text{int}}$  to get the "System Time"  $t_{\text{sys}}$ :

$$t_{\rm sys} = t_{\rm int} + t_{\rm off}$$
  
 $\Rightarrow t_{\rm int} = t_{\rm sys} - t_{\rm off}$  (3.1)

The master reads the values of both registers to calculate a new system time offset in a way, that the resulting system time shall match the master's application time  $t_{app}$ :

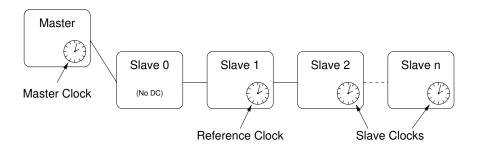

Figure 3.4: Distributed Clocks

$$t_{\text{sys}} \stackrel{!}{=} t_{\text{app}}$$

$$\Rightarrow t_{\text{int}} + t_{\text{off}} \stackrel{!}{=} t_{\text{app}}$$

$$\Rightarrow t_{\text{off}} = t_{\text{app}} - t_{\text{int}}$$

$$\Rightarrow t_{\text{off}} = t_{\text{app}} - (t_{\text{sys}} - t_{\text{off}})$$

$$\Rightarrow t_{\text{off}} = t_{\text{app}} - t_{\text{sys}} + t_{\text{off}}$$

$$(3.2)$$

The small time offset error resulting from the different times of reading and writing the registers will be compensated by the drift compensation.

**Drift Compensation** The drift compensation is possible due to a special mechanism in each DC-capable slave: A write operation to the "System time" register will cause the internal time control loop to compare the written time (minus the programmed transmission delay, see below) to the current system time. The calculated time error will be used as an input to the time controller, that will tune the local clock speed to be a little faster or slower<sup>2</sup>, according to the sign of the error.

Transmission Delays The Ethernet frame needs a small amount of time to get from slave to slave. The resulting transmission delay times accumulate on the bus and can reach microsecond magnitude and thus have to be considered during the drift compensation. EtherCAT slaves supporting DC provide a mechanism to measure the transmission delays: For each of the four slave ports there is a receive time register. A write operation to the receive time register of port 0 starts the measuring and the current system time is latched and stored in a receive time register once the frame is received on the corresponding port. The master can read out the relative receive times, then calculate time delays between the slaves (using its knowledge of the bus topology), and finally calculate the time delays from the reference clock to each slave. These values are programmed into the slaves' transmission delay registers. In this way, the drift compensation can reach nanosecond synchrony.

Checking Synchrony DC-capable slaves provide the 32-bit "System time difference" register at address 0x092c, where the system time difference of the last drift compensation is stored in nanosecond resolution and in sign-and-magnitude coding<sup>3</sup>. To check for bus synchrony, the system time difference registers can also be cyclically read via the command-line-tool (see subsection 7.1.15):

\$ watch -n0 "ethercat reg\_read -p4 -tsm32 0x92c"

 $<sup>^{2}</sup>$ The local slave clock will be incremented either with 9 ns, 10 ns or 11 ns every 10 ns.

<sup>&</sup>lt;sup>3</sup>This allows broadcast-reading all system time difference registers on the bus to get an upper approximation

**Sync Signals** Synchronous clocks are only the prerequisite for synchronous events on the bus. Each slave with DC support provides two "sync signals", that can be programmed to create events, that will for example cause the slave application to latch its inputs on a certain time. A sync event can either be generated once or cyclically, depending on what makes sense for the slave application. Programming the sync signals is a matter of setting the so-called "AssignActivate" word and the sync signals' cycle- and shift times. The AssignActivate word is slave-specific and has to be taken from the XML slave description (Device  $\rightarrow$  Dc), where also typical sync signal configurations "OpModes" can be found.

## 4 Ethernet Devices

The EtherCAT protocol is based on the Ethernet standard, so a master relies on standard Ethernet hardware to communicate with the bus.

The term device is used as a synonym for Ethernet network interface hardware.

Native Ethernet Device Drivers There are native device driver modules (see section 4.2) that handle Ethernet hardware, which a master can use to connect to an EtherCAT bus. They offer their Ethernet hardware to the master module via the device interface (see section 4.6) and must be capable to prepare Ethernet devices either for EtherCAT (realtime) operation or for "normal" operation using the kernel's network stack. The advantage of this approach is that the master can operate nearly directly on the hardware, which allows a high performance. The disadvantage is, that there has to be an EtherCAT-capable version of the original Ethernet driver.

Generic Ethernet Device Driver From master version 1.5, there is a generic Ethernet device driver module (see section 4.3), that uses the lower layers of the network stack to connect to the hardware. The advantage is, that arbitrary Ethernet hardware can be used for EtherCAT operation, independently of the actual hardware driver (so all Linux Ethernet drivers are supported without modifications). The disadvantage is, that this approach does not support realtime extensions like RTAI, because the Linux network stack is addressed. Moreover the performance is a little worse than the native approach, because the Ethernet frame data have to traverse the network stack.

### 4.1 Network Driver Basics

EtherCAT relies on Ethernet hardware and the master needs a physical Ethernet device to communicate with the bus. Therefore it is necessary to understand how Linux handles network devices and their drivers, respectively.

**Tasks of a Network Driver** Network device drivers usually handle the lower two layers of the OSI model, that is the physical layer and the data-link layer. A network device itself natively handles the physical layer issues: It represents the hardware to connect to the medium and to send and receive data in the way, the physical layer

protocol describes. The network device driver is responsible for getting data from the kernel's networking stack and forwarding it to the hardware, that does the physical transmission. If data is received by the hardware respectively, the driver is notified (usually by means of an interrupt) and has to read the data from the hardware memory and forward it to the network stack. There are a few more tasks, a network device driver has to handle, including queue control, statistics and device dependent features.

**Driver Startup** Usually, a driver searches for compatible devices on module loading. For PCI drivers, this is done by scanning the PCI bus and checking for known device IDs. If a device is found, data structures are allocated and the device is taken into operation.

**Interrupt Operation** A network device usually provides a hardware interrupt that is used to notify the driver of received frames and success of transmission, or errors, respectively. The driver has to register an interrupt service routine (ISR), that is executed each time, the hardware signals such an event. If the interrupt was thrown by the own device (multiple devices can share one hardware interrupt), the reason for the interrupt has to be determined by reading the device's interrupt register. For example, if the flag for received frames is set, frame data has to be copied from hardware to kernel memory and passed to the network stack.

The net\_device Structure The driver registers a net\_device structure for each device to communicate with the network stack and to create a "network interface". In case of an Ethernet driver, this interface appears as *ethX*, where X is a number assigned by the kernel on registration. The net\_device structure receives events (either from userspace or from the network stack) via several callbacks, which have to be set before registration. Not every callback is mandatory, but for reasonable operation the ones below are needed in any case:

- open() This function is called when network communication has to be started, for example after a command ip link set ethX up from userspace. Frame reception has to be enabled by the driver.
- stop() The purpose of this callback is to "close" the device, i. e. make the hardware stop receiving frames.
- hard\_start\_xmit() This function is called for each frame that has to be transmitted. The network stack passes the frame as a pointer to an sk\_buff structure ("socket buffer", see below), which has to be freed after sending.
- get\_stats() This call has to return a pointer to the device's net\_device\_stats structure, which permanently has to be filled with frame statistics. This means, that every time a frame is received, sent, or an error happened, the appropriate counter in this structure has to be increased.

The actual registration is done with the register\_netdev() call, unregistering is done with unregister\_netdev().

The netif Interface All other communication in the direction interface  $\rightarrow$  network stack is done via the netif\_\*() calls. For example, on successful device opening, the network stack has to be notified, that it can now pass frames to the interface. This is done by calling netif\_start\_queue(). After this call, the hard\_start\_xmit() callback can be called by the network stack. Furthermore a network driver usually manages a frame transmission queue. If this gets filled up, the network stack has to be told to stop passing further frames for a while. This happens with a call to netif\_stop\_queue(). If some frames have been sent, and there is enough space again to queue new frames, this can be notified with netif\_wake\_queue(). Another important call is netif\_receive\_skb()¹: It passes a frame to the network stack, that was just received by the device. Frame data has to be included in a so-called "socket buffer" for that (see below).

Socket Buffers Socket buffers are the basic data type for the whole network stack. They serve as containers for network data and are able to quickly add data headers and footers, or strip them off again. Therefore a socket buffer consists of an allocated buffer and several pointers that mark beginning of the buffer (head), beginning of data (data), end of data (tail) and end of buffer (end). In addition, a socket buffer holds network header information and (in case of received data) a pointer to the net\_device, it was received on. There exist functions that create a socket buffer (dev\_alloc\_skb()), add data either from front (skb\_push()) or back (skb\_put()), remove data from front (skb\_pull()) or back (skb\_trim()), or delete the buffer (kfree\_skb()). A socket buffer is passed from layer to layer, and is freed by the layer that uses it the last time. In case of sending, freeing has to be done by the network driver.

### 4.2 Native EtherCAT Device Drivers

There are a few requirements, that applies to Ethernet hardware when used with a native Ethernet driver with EtherCAT functionality.

**Dedicated Hardware** For performance and realtime purposes, the EtherCAT master needs direct and exclusive access to the Ethernet hardware. This implies that the network device must not be connected to the kernel's network stack as usual, because the kernel would try to use it as an ordinary Ethernet device.

**Interrupt-less Operation** EtherCAT frames travel through the logical EtherCAT ring and are then sent back to the master. Communication is highly deterministic: A frame is sent and will be received again after a constant time, so there is no need to

<sup>&</sup>lt;sup>1</sup>This function is part of the NAPI ("New API"), that replaces the kernel 2.4 technique for interfacing to the network stack (with netif\_rx()). NAPI is a technique to improve network performance on Linux. Read more in http://www.cyberus.ca/~hadi/usenix-paper.tgz.

notify the driver about frame reception: The master can instead query the hardware for received frames, if it expects them to be already received.

Figure 4.1 shows two workflows for cyclic frame transmission and reception with and without interrupts.

In the left workflow "Interrupt Operation", the data from the last cycle is first processed and a new frame is assembled with new datagrams, which is then sent. The cyclic work is done for now. Later, when the frame is received again by the hardware, an interrupt is triggered and the ISR is executed. The ISR will fetch the frame data from the hardware and initiate the frame dissection: The datagrams will be processed, so that the data is ready for processing in the next cycle.

In the right workflow "Interrupt-less Operation", there is no hardware interrupt enabled. Instead, the hardware will be polled by the master by executing the ISR. If the frame has been received in the meantime, it will be dissected. The situation is now the same as at the beginning of the left workflow: The received data is processed and a new frame is assembled and sent. There is nothing to do for the rest of the cycle.

The interrupt-less operation is desirable, because hardware interrupts are not conducive in improving the driver's realtime behaviour: Their indeterministic incidences contribute to increasing the jitter. Besides, if a realtime extension (like RTAI) is used, some additional effort would have to be made to prioritize interrupts.

**Ethernet and EtherCAT Devices** Another issue lies in the way Linux handles devices of the same type. For example, a PCI driver scans the PCI bus for devices it can handle. Then it registers itself as the responsible driver for all of the devices found. The problem is, that an unmodified driver can not be told to ignore a device because it will be used for EtherCAT later. There must be a way to handle multiple devices of the same type, where one is reserved for EtherCAT, while the other is treated as an ordinary Ethernet device.

For all this reasons, the author decided that the only acceptable solution is to modify standard Ethernet drivers in a way that they keep their normal functionality, but gain the ability to treat one or more of the devices as EtherCAT-capable.

Below are the advantages of this solution:

- No need to tell the standard drivers to ignore certain devices.
- One networking driver for EtherCAT and non-EtherCAT devices.
- No need to implement a network driver from scratch and running into issues, the former developers already solved.

The chosen approach has the following disadvantages:

- The modified driver gets more complicated, as it must handle EtherCAT and non-EtherCAT devices.
- Many additional case differentiations in the driver code.
- Changes and bug fixes on the standard drivers have to be ported to the Ether-CAT-capable versions from time to time.

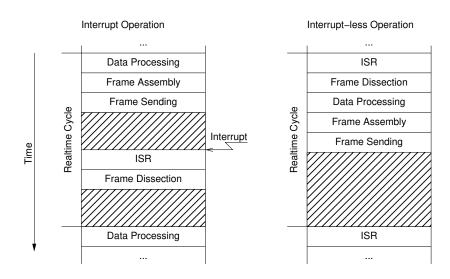

Figure 4.1: Interrupt Operation versus Interrupt-less Operation

## 4.3 Generic EtherCAT Device Driver

Since there are approaches to enable the complete Linux kernel for realtime operation [12], it is possible to operate without native implementations of EtherCAT-capable Ethernet device drivers and use the Linux network stack instead. Figure 2.1 shows the "Generic Ethernet Driver Module", that connects to local Ethernet devices via the network stack. The kernel module is named ec\_generic and can be loaded after the master module like a native EtherCAT-capable Ethernet driver.

The generic device driver scans the network stack for interfaces, that have been registered by Ethernet device drivers. It offers all possible devices to the EtherCAT master. If the master accepts a device, the generic driver creates a packet socket (see man 7 packet) with socket\_type set to SOCK\_RAW, bound to that device. All functions of the device interface (see section 4.6) will then operate on that socket.

Below are the advantages of this solution:

- Any Ethernet hardware, that is covered by a Linux Ethernet driver can be used for EtherCAT.
- No modifications have to be made to the actual Ethernet drivers.

The generic approach has the following disadvantages:

- The performance is a little worse than the native approach, because the frame data have to traverse the lower layers of the network stack.
- It is not possible to use in-kernel realtime extensions like RTAI with the generic driver, because the network stack code uses dynamic memory allocations and other things, that could cause the system to freeze in realtime context.

**Device Activation** In order to send and receive frames through a socket, the Ethernet device linked to that socket has to be activated, otherwise all frames will be rejected. Activation has to take place before the master module is loaded and can happen in several ways:

- Ad-hoc, using the command ip link set dev ethX up (or the older ifconfig ethX up),
- Configured, depending on the distribution, for example using ifcfg files (/etc/sysconfig/network/ifcfg-ethX) in openSUSE and others. This is the better choice, if the EtherCAT master shall start at system boot time. Since the Ethernet device shall only be activated, but no IP address etc. shall be assigned, it is enough to use STARTMODE=auto as configuration.

## 4.4 Providing Ethernet Devices

After loading the master module, additional module(s) have to be loaded to offer devices to the master(s) (see section 4.6). The master module knows the devices to choose from the module parameters (see section 2.1). If the init script is used to start the master, the drivers and devices to use can be specified in the sysconfig file (see subsection 7.4.2).

Modules offering Ethernet devices can be

- native EtherCAT-capable network driver modules (see section 4.2) or
- the generic EtherCAT device driver module (see section 4.3).

## 4.5 Redundancy

Redundant bus operation means, that there is more than one Ethernet connection from the master to the slaves. Process data exchange datagrams are sent out on every master link, so that the exchange is still complete, even if the bus is disconnected somewhere in between.

Prerequisite for fully redundant bus operation is, that every slave can be reached by at least one master link. In this case a single connection failure (i. e. cable break) will never lead to incomplete process data. Double-faults can not be handled with two Ethernet devices.

Redundancy is configured with the --with-devices switch at configure time (see chapter 9) and using the backup\_devices parameter of the ec\_master kernel module (see section 2.1) or the appropriate variable MASTERx\_BACKUP in the (sys-)config file (see subsection 7.4.2).

Bus scanning is done after a topology change on any Ethernet link. The application interface (see chapter 3) and the command-line tool (see section 7.1) both have methods to query the status of the redundant operation.

## 4.6 EtherCAT Device Interface

An anticipation to the section about the master module (section 2.1) has to be made in order to understand the way, a network device driver module can connect a device to a specific EtherCAT master.

The master module provides a "device interface" for network device drivers. To use this interface, a network device driver module must include the header devices/ecdev.h, coming with the EtherCAT master code. This header offers a function interface for EtherCAT devices. All functions of the device interface are named with the prefix ecdev.

The documentation of the device interface can be found in the header file or in the appropriate module of the interface documentation (see section 9.3 for generation instructions).

## 4.7 Patching Native Network Drivers

This section will describe, how to make a standard Ethernet driver EtherCAT-capable, using the native approach (see section 4.2). Unfortunately, there is no standard procedure to enable an Ethernet driver for use with the EtherCAT master, but there are a few common techniques.

- 1. A first simple rule is, that netif\_\*() calls must be avoided for all EtherCAT devices. As mentioned before, EtherCAT devices have no connection to the network stack, and therefore must not call its interface functions.
- 2. Another important thing is, that EtherCAT devices should be operated without interrupts. So any calls of registering interrupt handlers and enabling interrupts at hardware level must be avoided, too.
- 3. The master does not use a new socket buffer for each send operation: Instead there is a fix one allocated on master initialization. This socket buffer is filled with an EtherCAT frame with every send operation and passed to the hard\_start\_xmit() callback. For that it is necessary, that the socket buffer is not be freed by the network driver as usual.

An Ethernet driver usually handles several Ethernet devices, each described by a net\_device structure with a priv\_data field to attach driver-dependent data to the structure. To distinguish between normal Ethernet devices and the ones used by EtherCAT masters, the private data structure used by the driver could be extended by a pointer, that points to an ec\_device\_t object returned by ecdev\_offer() (see section 4.6) if the device is used by a master and otherwise is zero.

The RealTek RTL-8139 Fast Ethernet driver is a "simple" Ethernet driver and can be taken as an example to patch new drivers. The interesting sections can be found by searching the string "ecdev" in the file devices/8139too-2.6.24-ethercat.c.

# 5 State Machines

Many parts of the EtherCAT master are implemented as *finite state machines* (FSMs). Though this leads to a higher grade of complexity in some aspects, is opens many new possibilities.

The below short code example exemplary shows how to read all slave states and moreover illustrates the restrictions of "sequential" coding:

```
ec_datagram_brd(datagram, 0x0130, 2); // prepare datagram
if (ec_master_simple_io(master, datagram)) return -1;
slave_states = EC_READ_U8(datagram->data); // process datagram
```

The ec\_master\_simple\_io() function provides a simple interface for synchronously sending a single datagram and receiving the result<sup>1</sup>. Internally, it queues the specified datagram, invokes the ec\_master\_send\_datagrams() function to send a frame with the queued datagram and then waits actively for its reception.

This sequential approach is very simple, reflecting in only three lines of code. The disadvantage is, that the master is blocked for the time it waits for datagram reception. There is no difficulty when only one instance is using the master, but if more instances want to (synchronously<sup>2</sup>) use the master, it is inevitable to think about an alternative to the sequential model.

Master access has to be sequentialized for more than one instance wanting to send and receive datagrams synchronously. With the present approach, this would result in having one phase of active waiting for each instance, which would be non-acceptable especially in realtime circumstances, because of the huge time overhead.

A possible solution is, that all instances would be executed sequentially to queue their datagrams, then give the control to the next instance instead of waiting for the datagram reception. Finally, bus IO is done by a higher instance, which means that all queued datagrams are sent and received. The next step is to execute all instances again, which then process their received datagrams and issue new ones.

This approach results in all instances having to retain their state, when giving the control back to the higher instance. It is quite obvious to use a *finite state machine* model in this case. section 5.1 will introduce some of the theory used, while the

<sup>&</sup>lt;sup>1</sup>For all communication issues have been meanwhile sourced out into state machines, the function is deprecated and stopped existing. Nevertheless it is adequate for showing it's own restrictions.

<sup>&</sup>lt;sup>2</sup>At this time, synchronous master access will be adequate to show the advantages of an FSM. The asynchronous approach will be discussed in section 6.1

listings below show the basic approach by coding the example from above as a state machine:

```
// state 1
cc_datagram_brd(datagram, 0x0130, 2); // prepare datagram
cc_master_queue(master, datagram); // queue datagram
next_state = state_2;
// state processing finished
```

After all instances executed their current state and queued their datagrams, these are sent and received. Then the respective next states are executed:

See section 5.2 for an introduction to the state machine programming concept used in the master code.

## 5.1 State Machine Theory

A finite state machine [9] is a model of behavior with inputs and outputs, where the outputs not only depend on the inputs, but the history of inputs. The mathematical definition of a finite state machine (or finite automaton) is a six-tuple  $(\Sigma, \Gamma, S, s_0, \delta, \omega)$ , with

- the input alphabet  $\Sigma$ , with  $\Sigma \neq \emptyset$ , containing all input symbols,
- the output alphabet  $\Gamma$ , with  $\Gamma \neq \emptyset$ , containing all output symbols,
- the set of states S, with  $S \neq \emptyset$ ,
- the set of initial states  $s_0$  with  $s_0 \subseteq S, s_0 \neq \emptyset$
- the transition function  $\delta: S \times \Sigma \to S \times \Gamma$
- the output function  $\omega$ .

The state transition function  $\delta$  is often specified by a state transition table, or by a state transition diagram. The transition table offers a matrix view of the state machine behavior (see Table 5.1). The matrix rows correspond to the states  $(S = \{s_0, s_1, s_2\})$  and the columns correspond to the input symbols  $(\Gamma = \{a, b, \varepsilon\})$ . The table contents in a certain row i and column j then represent the next state (and possibly the output) for the case, that a certain input symbol  $\sigma_j$  is read in the state  $s_i$ .

Table 5.1: A typical state transition table

|       | a     | b     | $\varepsilon$ |
|-------|-------|-------|---------------|
| $s_0$ | $s_1$ | $s_1$ | $s_2$         |
| $s_1$ | $s_2$ | $s_1$ | $s_0$         |
| $s_2$ | $s_0$ | $s_0$ | $s_0$         |

The state diagram for the same example looks like the one in Figure 5.1. The states are represented as circles or ellipses and the transitions are drawn as arrows between them. Close to a transition arrow can be the condition that must be fulfilled to allow the transition. The initial state is marked by a filled black circle with an arrow pointing to the respective state.

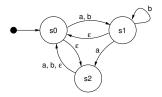

Figure 5.1: A typical state transition diagram

**Deterministic and non-deterministic state machines** A state machine can be deterministic, meaning that for one state and input, there is one (and only one) following state. In this case, the state machine has exactly one starting state. Non-deterministic state machines can have more than one transitions for a single state-input combination. There is a set of starting states in the latter case.

Moore and Mealy machines There is a distinction between so-called Moore machines, and Mealy machines. Mathematically spoken, the distinction lies in the output function  $\omega$ : If it only depends on the current state  $(\omega:S\to\Gamma)$ , the machine corresponds to the "Moore Model". Otherwise, if  $\omega$  is a function of a state and the input alphabet  $(\omega:S\times\Sigma\to\Gamma)$  the state machine corresponds to the "Mealy model". Mealy machines are the more practical solution in most cases, because their design allows machines with a minimum number of states. In practice, a mixture of both models is often used.

Misunderstandings about state machines There is a phenomenon called "state explosion", that is often taken as a counter-argument against general use of state machines in complex environments. It has to be mentioned, that this point is misleading [10]. State explosions happen usually as a result of a bad state machine design: Common mistakes are storing the present values of all inputs in a state, or not dividing a complex state machine into simpler sub state machines. The EtherCAT master uses several state machines, that are executed hierarchically and so serve as sub state machines. These are also described below.

### 5.2 The Master's State Model

This section will introduce the techniques used in the master to implement state machines.

**State Machine Programming** There are certain ways to implement a state machine in C code. An obvious way is to implement the different states and actions by one big case differentiation:

```
enum {STATE_1, STATE_2, STATE_3};
  int state = STATE_1;
2
  void state_machine_run(void *priv_data) {
4
           switch (state) {
5
                    case STATE_1:
6
                             action_1();
                             state = STATE_2;
8
                             break;
                    case STATE_2:
10
                             action_2()
11
                             if (some_condition) state = STATE_1;
12
                             else state = STATE_3;
13
                             break;
14
                    case STATE_3:
15
                             action_3();
16
```

```
state = STATE_1;
state = STATE_1;
break;
specification of the state is state = STATE_1;
specification of the state is state = STATE_1;
specification of the state is state = STATE_1;
specification of the state is state = STATE_1;
specification of the state is state = STATE_1;
specification of the state is state = STATE_1;
specification of the state is state = STATE_1;
specification of the state is state = STATE_1;
specification of the state is state = STATE_1;
specification of the state is state = STATE_1;
specification of the state is state = STATE_1;
specification of the state is state = STATE_1;
specification of the state is state = STATE_1;
specification of the state is state = STATE_1;
specification of the state is state = STATE_1;
specification of the state is state = STATE_1;
specification of the state is state = STATE_1;
specification of the state is state = STATE_1;
specification of the state is state = STATE_1;
specification of the state is state = STATE_1;
specification of the state is state = STATE_1;
specification of the state is state = STATE_1;
specification of the state is state = STATE_1;
specification of the state is state = STATE_1;
specification of the state is state = STATE_1;
specification of the state is state = STATE_1;
specification of the state is state = STATE_1;
specification of the state is state = STATE_1;
specification of the state is state = STATE_1;
specification of the state is state = STATE_1;
specification of the state is state = STATE_1;
specification of the state is state = STATE_1;
specification of the state is state = STATE_1;
specification of the state = STATE_1;
specification of the state = STATE_1;
specification of the state = STATE_1;
specification of the state = STATE_1;
specification of the state = STATE_1;
specification of the state = STATE_1;
specification of the state = STATE_1;
specification of the state = STATE_1;
specification of the state = STATE_1;
specification of the state = STATE_1;
specification of the state = STATE_1;
specification of the state = ST
```

For small state machines, this is an option. The disadvantage is, that with an increasing number of states the code soon gets complex and an additional case differentiation is executed each run. Besides, lots of indentation is wasted.

The method used in the master is to implement every state in an own function and to store the current state function with a function pointer:

```
void (*state)(void *) = state1;
1
2
   void state_machine_run(void *priv_data) {
3
            state(priv_data);
   }
5
6
   void state1(void *priv_data) {
7
            action_1();
            state = state2;
   }
10
11
   void state2(void *priv_data) {
12
            action_2();
13
            if (some_condition) state = state1;
14
            else state = state2;
15
   }
16
17
   void state3(void *priv_data) {
18
            action_3();
19
            state = state1;
20
   }
^{21}
```

In the master code, state pointers of all state machines<sup>3</sup> are gathered in a single object of the ec\_fsm\_master\_t class. This is advantageous, because there is always one instance of every state machine available and can be started on demand.

**Mealy and Moore** If a closer look is taken to the above listing, it can be seen that the actions executed (the "outputs" of the state machine) only depend on the current state. This accords to the "Moore" model introduced in section 5.1. As mentioned, the "Mealy" model offers a higher flexibility, which can be seen in the listing below:

```
void state7(void *priv_data) {
```

<sup>&</sup>lt;sup>3</sup>All except for the EoE state machine, because multiple EoE slaves have to be handled in parallel. For this reason each EoE handler object has its own state pointer.

(3) + (7) The state function executes the actions depending on the state transition, that is about to be done.

The most flexible alternative is to execute certain actions depending on the state, followed by some actions dependent on the state transition:

```
void state9(void *priv_data) {
    action_9();
    if (some_condition) {
        action_9a();
        state = state7;
    }
    else {
        action_9b();
        state = state10;
}
```

This model is often used in the master. It combines the best aspects of both approaches.

**Using Sub State Machines** To avoid having too much states, certain functions of the EtherCAT master state machine have been sourced out into sub state machines. This helps to encapsulate the related workflows and moreover avoids the "state explosion" phenomenon described in section 5.1. If the master would instead use one big state machine, the number of states would be a multiple of the actual number. This would increase the level of complexity to a non-manageable grade.

**Executing Sub State Machines** If a state machine starts to execute a sub state machine, it usually remains in one state until the sub state machine terminates. This is usually done like in the listing below, which is taken out of the slave configuration state machine code:

```
void ec_fsm_slaveconf_safeop(ec_fsm_t *fsm)

fsm->change_state(fsm); // execute state change
```

```
// sub state machine
4
5
           if (fsm->change_state == ec_fsm_error) {
6
                    fsm->slave_state = ec_fsm_end;
                    return;
           }
9
10
           if (fsm->change_state != ec_fsm_end) return;
11
12
           // continue state processing
13
14
```

- ③ change\_state is the state pointer of the state change state machine. The state function, the pointer points on, is executed...
- (6) ... either until the state machine terminates with the error state ...
- ① ... or until the state machine terminates in the end state. Until then, the "higher" state machine remains in the current state and executes the sub state machine again in the next cycle.

**State Machine Descriptions** The below sections describe every state machine used in the EtherCAT master. The textual descriptions of the state machines contain references to the transitions in the corresponding state transition diagrams, that are marked with an arrow followed by the name of the successive state. Transitions caused by trivial error cases (i. e. no response from slave) are not described explicitly. These transitions are drawn as dashed arrows in the diagrams.

## 5.3 The Master State Machine

The master state machine is executed in the context of the master thread. Figure 5.2 shows its transition diagram. Its purposes are:

**Bus monitoring** The bus topology is monitored. If it changes, the bus is (re-)scanned.

**Slave configuration** The application-layer states of the slaves are monitored. If a slave is not in the state it supposed to be, the slave is (re-)configured.

**Request handling** Requests (either originating from the application or from external sources) are handled. A request is a job that the master shall process asynchronously, for example an SII access, SDO access, or similar.

## 5.4 The Slave Scan State Machine

The slave scan state machine, which can be seen in Figure 5.3, leads through the process of reading desired slave information.

The scan process includes the following steps:

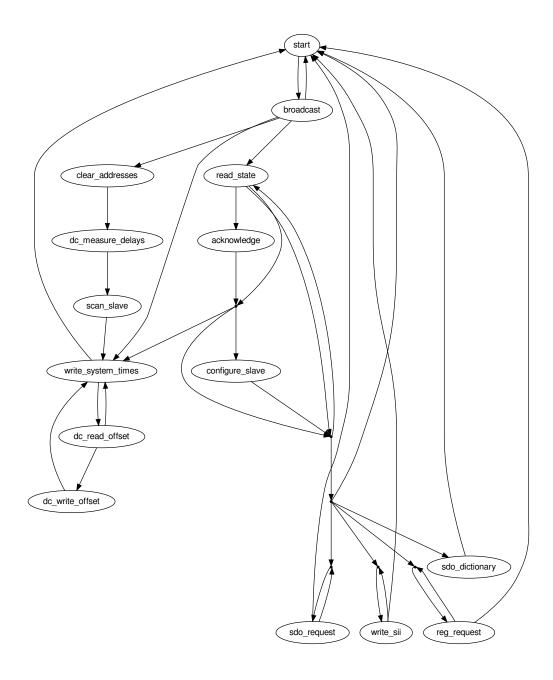

Figure 5.2: Transition diagram of the master state machine

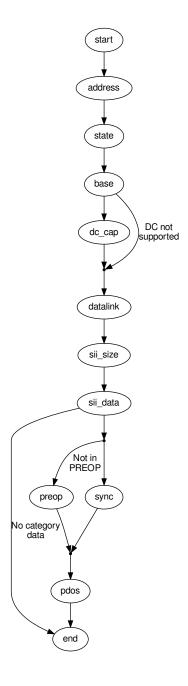

Figure 5.3: Transition diagram of the slave scan state machine

- **Node Address** The node address is set for the slave, so that it can be node-addressed for all following operations.
- **AL State** The initial application-layer state is read.
- **Base Information** Base information (like the number of supported FMMUs) is read from the lower physical memory.
- **Data Link** Information about the physical ports is read.
- **SII Size** The size of the SII contents is determined to allocate SII image memory.
- **SII Data** The SII contents are read into the master's image.
- **PREOP** If the slave supports CoE, it is set to PREOP state using the State change FSM (see section 5.6) to enable mailbox communication and read the PDO configuration via CoE.
- **PDOs** The PDOs are read via CoE (if supported) using the PDO Reading FSM (see section 5.8). If this is successful, the PDO information from the SII (if any) is overwritten.

## 5.5 The Slave Configuration State Machine

The slave configuration state machine, which can be seen in Figure 5.4, leads through the process of configuring a slave and bringing it to a certain application-layer state.

- **INIT** The state change FSM is used to bring the slave to the INIT state.
- **FMMU Clearing** To avoid that the slave reacts on any process data, the FMMU configuration are cleared. If the slave does not support FMMUs, this state is skipped. If INIT is the requested state, the state machine is finished.
- **Mailbox Sync Manager Configuration** If the slaves support mailbox communication, the mailbox sync managers are configured. Otherwise this state is skipped.
- **PREOP** The state change FSM is used to bring the slave to PREOP state. If this is the requested state, the state machine is finished.
- **SDO Configuration** If there is a slave configuration attached (see section 3.1), and there are any SDO configurations that are provided by the application, these are sent to the slave.
- **PDO Configuration** The PDO configuration state machine is executed to apply all necessary PDO configurations.
- **PDO Sync Manager Configuration** If any PDO sync managers exist, they are configured.
- **FMMU Configuration** If there are FMMUs configurations supplied by the application (i. e. if the application registered PDO entries), they are applied.
- **SAFEOP** The state change FSM is used to bring the slave to SAFEOP state. If this is the requested state, the state machine is finished.
- **OP** The state change FSM is used to bring the slave to OP state. If this is the requested state, the state machine is finished.

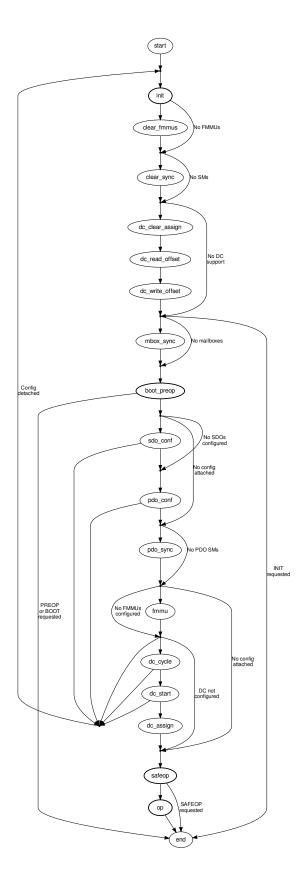

Figure 5.4: Transition diagram of the slave configuration state machine

## 5.6 The State Change State Machine

The state change state machine, which can be seen in Figure 5.5, leads through the process of changing a slave's application-layer state. This implements the states and transitions described in [3, sec. 6.4.1].

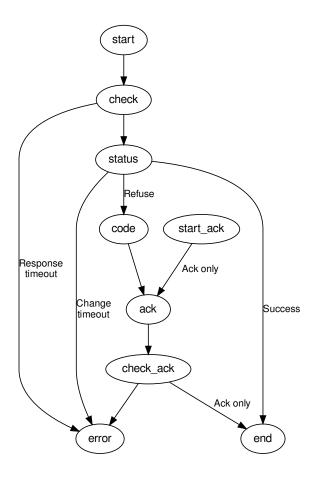

Figure 5.5: Transition Diagram of the State Change State Machine

**Start** The new application-layer state is requested via the "AL Control Request" register (see [3, sec. 5.3.1]).

**Check for Response** Some slave need some time to respond to an AL state change command, and do not respond for some time. For this case, the command is issued again, until it is acknowledged.

**Check AL Status** If the AL State change datagram was acknowledged, the "AL Control Response" register (see [3, sec. 5.3.2]) must be read out until the slave changes the AL state.

- **AL Status Code** If the slave refused the state change command, the reason can be read from the "AL Status Code" field in the "AL State Changed" registers (see [3, sec. 5.3.3]).
- **Acknowledge State** If the state change was not successful, the master has to acknowledge the old state by writing to the "AL Control request" register again.
- **Check Acknowledge** After sending the acknowledge command, it has to read out the "AL Control Response" register again.

The "start\_ack" state is a shortcut in the state machine for the case, that the master wants to acknowledge a spontaneous AL state change, that was not requested.

### 5.7 The SII State Machine

The SII state machine (shown in Figure 5.6) implements the process of reading or writing SII data via the Slave Information Interface described in [2, sec. 6.4].

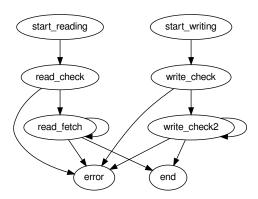

Figure 5.6: Transition Diagram of the SII State Machine

This is how the reading part of the state machine works:

- **Start Reading** The read request and the requested word address are written to the SII attribute.
- **Check Read Command** If the SII read request command has been acknowledged, a timer is started. A datagram is issued, that reads out the SII attribute for state and data.
- **Fetch Data** If the read operation is still busy (the SII is usually implemented as an E<sup>2</sup>PROM), the state is read again. Otherwise the data are copied from the datagram.

The writing part works nearly similar:

**Start Writing** A write request, the target address and the data word are written to the SII attribute.

**Check Write Command** If the SII write request command has been acknowledged, a timer is started. A datagram is issued, that reads out the SII attribute for the state of the write operation.

Wait while Busy If the write operation is still busy (determined by a minimum wait time and the state of the busy flag), the state machine remains in this state to avoid that another write operation is issued too early.

### 5.8 The PDO State Machines

The PDO state machines are a set of state machines that read or write the PDO assignment and the PDO mapping via the "CoE Communication Area" described in [3, sec. 5.6.7.4]. For the object access, the CANopen over EtherCAT access primitives are used (see section 6.2), so the slave must support the CoE mailbox protocol.

**PDO Reading FSM** This state machine (Figure 5.7) has the purpose to read the complete PDO configuration of a slave. It reads the PDO assignment for each Sync Manager and uses the PDO Entry Reading FSM (Figure 5.8) to read the mapping for each assigned PDO.

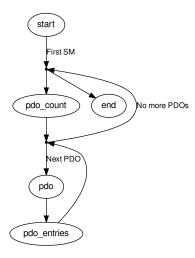

Figure 5.7: Transition Diagram of the PDO Reading State Machine

Basically it reads the every Sync manager's PDO assignment SDO's (0x1C1x) number of elements to determine the number of assigned PDOs for this sync manager and then reads out the subindices of the SDO to get the assigned PDO's indices. When

a PDO index is read, the PDO Entry Reading FSM is executed to read the PDO's mapped PDO entries.

PDO Entry Reading FSM This state machine (Figure 5.8) reads the PDO mapping (the PDO entries) of a PDO. It reads the respective mapping SDO (0x1600 - 0x17ff, or 0x1a00 - 0x1bff) for the given PDO by reading first the subindex zero (number of elements) to determine the number of mapped PDO entries. After that, each subindex is read to get the mapped PDO entry index, subindex and bit size.

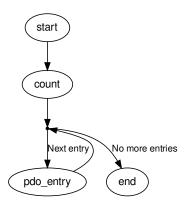

Figure 5.8: Transition Diagram of the PDO Entry Reading State Machine

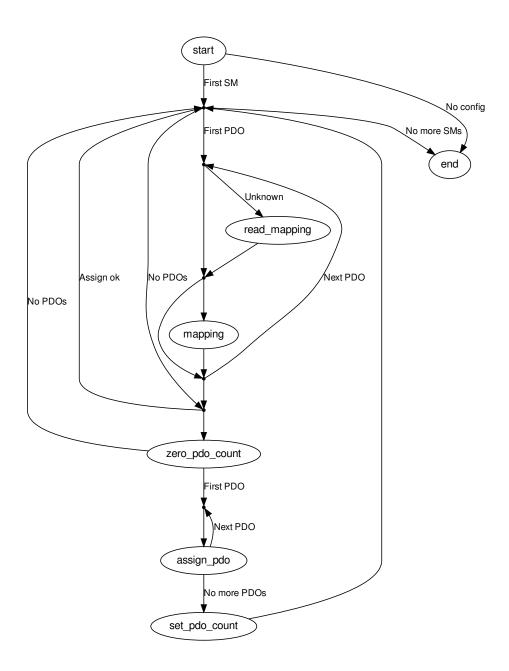

Figure 5.9: Transition Diagram of the PDO Configuration State Machine

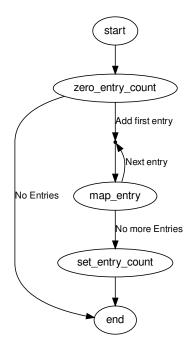

Figure 5.10: Transition Diagram of the PDO Entry Configuration State Machine

# 6 Mailbox Protocol Implementations

The EtherCAT master implements the CANopen over EtherCAT (CoE), Ethernet over EtherCAT (EoE), File-access over EtherCAT (FoE), Vendor-specific over EtherCAT (VoE) and Servo Profile over EtherCAT (SoE) mailbox protocols. See the below sections for details.

# 6.1 Ethernet over EtherCAT (EoE)

The EtherCAT master implements the Ethernet over EtherCAT mailbox protocol [3, sec. 5.7] to enable the tunneling of Ethernet frames to special slaves, that can either have physical Ethernet ports to forward the frames to, or have an own IP stack to receive the frames.

**Virtual Network Interfaces** The master creates a virtual EoE network interface for every EoE-capable slave. These interfaces are called either

**eoeXsY** for a slave without an alias address (see subsection 7.1.2), where X is the master index and Y is the slave's ring position, or

**eoeXaY** for a slave with a non-zero alias address, where X is the master index and Y is the decimal alias address.

Frames sent to these interfaces are forwarded to the associated slaves by the master. Frames, that are received by the slaves, are fetched by the master and forwarded to the virtual interfaces.

This bears the following advantages:

- Flexibility: The user can decide, how the EoE-capable slaves are interconnected with the rest of the world.
- Standard tools can be used to monitor the EoE activity and to configure the EoE interfaces.
- The Linux kernel's layer-2-bridging implementation (according to the IEEE 802.1D MAC Bridging standard) can be used natively to bridge Ethernet traffic between EoE-capable slaves.
- The Linux kernel's network stack can be used to route packets between EoEcapable slaves and to track security issues, just like having physical network interfaces.

**EoE Handlers** The virtual EoE interfaces and the related functionality is encapsulated in the ec\_eoe\_t class. An object of this class is called "EoE handler". For example the master does not create the network interfaces directly: This is done inside the constructor of an EoE handler. An EoE handler additionally contains a frame queue. Each time, the kernel passes a new socket buffer for sending via the interface's hard\_start\_xmit() callback, the socket buffer is queued for transmission by the EoE state machine (see below). If the queue gets filled up, the passing of new socket buffers is suspended with a call to netif\_stop\_queue().

**Creation of EoE Handlers** During bus scanning (see section 5.4), the master determines the supported mailbox protocols for each slave. This is done by examining the "Supported Mailbox Protocols" mask field at word address 0x001C of the SII. If bit 1 is set, the slave supports the EoE protocol. In this case, an EoE handler is created for that slave.

**EoE State Machine** Every EoE handler owns an EoE state machine, that is used to send frames to the corresponding slave and receive frames from the it via the EoE communication primitives. This state machine is showed in Figure 6.1.

- **RX\_START** The beginning state of the EoE state machine. A mailbox check datagram is sent, to query the slave's mailbox for new frames.  $\rightarrow$  RX\_CHECK
- **RX\_CHECK** The mailbox check datagram is received. If the slave's mailbox did not contain data, a transmit cycle is started. → TX\_START

If there are new data in the mailbox, a datagram is sent to fetch the new data.  $\rightarrow$  RX\_FETCH

**RX\_FETCH** The fetch datagram is received. If the mailbox data do not contain a "EoE Fragment request" command, the data are dropped and a transmit sequence is started. → TX\_START

If the received Ethernet frame fragment is the first fragment, a new socket buffer is allocated. In either case, the data are copied into the correct position of the socket buffer.

If the fragment is the last fragment, the socket buffer is forwarded to the network stack and a transmit sequence is started.  $\rightarrow$  TX\_START

Otherwise, a new receive sequence is started to fetch the next fragment.  $\rightarrow$  RX\_-START

**TX\_START** The beginning state of a transmit sequence. It is checked, if the transmission queue contains a frame to send. If not, a receive sequence is started. → RX\_START

If there is a frame to send, it is dequeued. If the queue was inactive before (because it was full), the queue is woken up with a call to  $netif\_wake\_queue()$ . The first fragment of the frame is sent.  $\rightarrow$  TX\_SENT

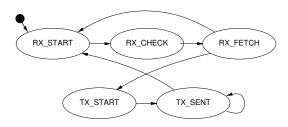

Figure 6.1: Transition Diagram of the EoE State Machine

**TX\_SENT** It is checked, if the first fragment was sent successfully. If the current frame consists of further fragments, the next one is sent.  $\rightarrow$  TX\_SENT

If the last fragment was sent, a new receive sequence is started.  $\rightarrow$  RX\_START

**EoE Processing** To execute the EoE state machine of every active EoE handler, there must be a cyclic process. The easiest solution would be to execute the EoE state machines synchronously with the master state machine (see section 5.3). This approach has the following disadvantage:

Only one EoE fragment could be sent or received every few cycles. This causes the data rate to be very low, because the EoE state machines are not executed in the time between the application cycles. Moreover, the data rate would be dependent on the period of the application task.

To overcome this problem, an own cyclic process is needed to asynchronously execute the EoE state machines. For that, the master owns a kernel timer, that is executed each timer interrupt. This guarantees a constant bandwidth, but poses the new problem of concurrent access to the master. The locking mechanisms needed for this are introduced in section 3.4.

**Automatic Configuration** By default, slaves are left in PREOP state, if no configuration is applied. If an EoE interface link is set to "up", the requested slave's application-layer state is automatically set to OP.

# 6.2 CANopen over EtherCAT (CoE)

The CANopen over EtherCAT protocol [3, sec. 5.6] is used to configure slaves and exchange data objects on application level.

**SDO Download State Machine** The best time to apply SDO configurations is during the slave's PREOP state, because mailbox communication is already possible and slave's application will start with updating input data in the succeeding SAFEOP state. Therefore the SDO configuration has to be part of the slave configuration state machine (see section 5.5): It is implemented via an SDO download state machine, that is executed just before entering the slave's SAFEOP state. In this way, it is guaranteed that the SDO configurations are applied each time, the slave is reconfigured.

The transition diagram of the SDO Download state machine can be seen in Figure 6.2.

**START** The beginning state of the CoE download state machine. The "SDO Download Normal Request" mailbox command is sent.  $\rightarrow$  REQUEST

**REQUEST** It is checked, if the CoE download request has been received by the slave. After that, a mailbox check command is issued and a timer is started.  $\rightarrow$  CHECK

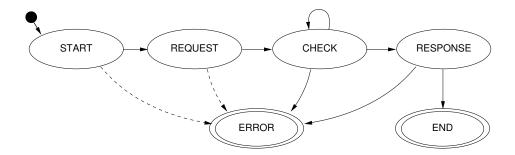

Figure 6.2: Transition diagram of the CoE download state machine

**CHECK** If no mailbox data is available, the timer is checked.

- If it timed out, the SDO download is aborted.  $\rightarrow$  ERROR
- Otherwise, the mailbox is queried again.  $\rightarrow$  CHECK

If the mailbox contains new data, the response is fetched.  $\rightarrow$  RESPONSE

**RESPONSE** If the mailbox response could not be fetched, the data is invalid, the wrong protocol was received, or a "Abort SDO Transfer Request" was received, the SDO download is aborted.  $\rightarrow$  ERROR

If a "SDO Download Normal Response" acknowledgement was received, the SDO download was successful.  $\rightarrow$  END

**END** The SDO download was successful.

**ERROR** The SDO download was aborted due to an error.

# 6.3 Vendor specific over EtherCAT (VoE)

The VoE protocol opens the possibility to implement a vendor-specific mailbox communication protocol. VoE mailbox messages are prepended by a VoE header containing a 32-bit vendor ID and a 16-bit vendor-type. There are no more constraints regarding this protocol.

The EtherCAT master allows to create multiple VoE handlers per slave configuration via the application interface (see chapter 3). These handlers contain the state machine necessary for the communication via VoE.

For more information about using VoE handlers, see section 3.3 or the example applications provided in the *examples*/ subdirectory.

# 6.4 Servo Profile over EtherCAT (SoE)

The SoE protocol implements the Service Channel layer, specified in IEC 61800-7 [16] via EtherCAT mailboxes.

The SoE protocol is quite similar to the CoE protocol (see section 6.2). Instead of SDO indices and subindices, so-called identification numbers (IDNs) identify parameters.

The implementation covers the "SCC Read" and "SCC Write" primitives, each with the ability to fragment data.

There are several ways to use the SoE implementation:

- Reading and writing IDNs via the command-line tool (see subsection 7.1.20).
- Storing configurations for arbitrary IDNs via the application interface (see chapter 3, i.e. ecrt\_slave\_config\_idn()). These configurations are written to the slave during configuration in PREOP state, before going to SAFEOP.
- The user-space library (see section 7.2), offers functions to read/write IDNs in blocking mode (ecrt\_master\_read\_idn(), ecrt\_master\_write\_idn()).

# 7 Userspace Interfaces

For the master runs as a kernel module, accessing it is natively limited to analyzing Syslog messages and controlling using *modutils*.

It was necessary to implement further interfaces, that make it easier to access the master from userspace and allow a finer influence. It should be possible to view and to change special parameters at runtime.

Bus visualization is another point: For development and debugging purposes it is necessary to show the connected slaves with a single command, for instance (see section 7.1).

The application interface has to be available in userspace, to allow userspace programs to use EtherCAT master functionality. This was implemented via a character device and a userspace library (see section 7.2).

Another aspect is automatic startup and configuration. The master must be able to automatically start up with a persistent configuration (see section 7.4).

A last thing is monitoring EtherCAT communication. For debugging purposes, there had to be a way to analyze EtherCAT datagrams. The best way would be with a popular network analyzer, like Wireshark [8] or others (see section 7.5).

This chapter covers all these points and introduces the interfaces and tools to make all that possible.

### 7.1 Command-line Tool

### 7.1.1 Character Devices

Each master instance will get a character device as a userspace interface. The devices are named /dev/EtherCATx, where  $x \in \{0...n\}$  is the index of the master.

**Device Node Creation** The character device nodes are automatically created, if the udev Package is installed. See section 9.5 for how to install and configure it.

## 7.1.2 Setting Alias Addresses

```
ethercat alias [OPTIONS] <ALIAS>
Write alias addresses.
Arguments:
 ALIAS must be an unsigned 16 bit number. Zero means
       removing an alias address.
If multiple slaves are selected, the --force option
is required.
Command-specific options:
  --alias -a <alias>
  --position -p <pos>
                         Slave selection. See the help of
                         the 'slaves' command.
  --force
           -f
                         Acknowledge writing aliases of
                         multiple slaves.
Numerical values can be specified either with decimal (no
prefix), octal (prefix '0') or hexadecimal (prefix '0x') base.
```

## 7.1.3 Displaying the Bus Configuration

```
ethercat config [OPTIONS]
Show slave configurations.
Without the --verbose option, slave configurations are
output one-per-line. Example:
1001:0 0x0000003b/0x02010000 3 OP
       \- Application-layer
                                    state of the attached
                                     slave, or '-', if no
                                     slave is attached.
                               \- Absolute decimal ring
                                  position of the attached
                                  slave, or '-' if none
                                  attached.
        \- Expected vendor ID and product code (both
           hexadecimal).
\- Alias address and relative position (both decimal).
With the --verbose option given, the configured PDOs and
SDOs are output in addition.
Configuration selection:
  Slave configurations can be selected with
```

the --alias and --position parameters as follows:

- 1) If neither the --alias nor the --position option is given, all slave configurations are displayed.
- 2) If only the --position option is given, an alias of zero is assumed (see 4)).
- 3) If only the --alias option is given, all slave configurations with the given alias address are displayed.
- 4) If both the --alias and the --position option are given, the selection can match a single configuration, that is displayed, if it exists.

Command-specific options:

```
--alias -a <alias> Configuration alias (see above).
--position -p <pos> Relative position (see above).
--verbose -v Show detailed configurations.
```

Numerical values can be specified either with decimal (no prefix), octal (prefix '0') or hexadecimal (prefix '0x') base.

### 7.1.4 Display CRC Error Counters

```
ethercat crc
ethercat crc reset

CRC error register diagnosis.

CRC - CRC Error Counter 0x300, 0x302, 0x304, 0x306

PHY - Physical Interface Error Counter 0x301, 0x303, 0x305, 0x307

FWD - Forwarded RX Error Counter 0x308, 0x309, 0x30a, 0x30b

NXT - Next slave
```

## 7.1.5 Output PDO information in C Language

```
ethercat cstruct [OPTIONS]

Generate slave PDO information in C language.

The output C code can be used directly with the ecrt_slave_config_pdos() function of the application interface.

Command-specific options:
   --alias    -a <alias>
   --position -p <pos> Slave selection. See the help of the 'slaves' command.

Numerical values can be specified either with decimal (no prefix), octal (prefix '0') or hexadecimal (prefix '0x') base.
```

### 7.1.6 Displaying Process Data

```
ethercat data [OPTIONS]
Output binary domain process data.
Data of multiple domains are concatenated.
Command-specific options:
  --domain -d <index>
                      Positive numerical domain index.
                       If omitted, data of all domains
                       are output.
Numerical values can be specified either with decimal (no
prefix), octal (prefix '0') or hexadecimal (prefix '0x') base.
7.1.7 Setting a Master's Debug Level
ethercat debug <LEVEL>
Set the master's debug level.
Debug messages are printed to syslog.
Arguments:
  LEVEL can have one of the following values:
        O for no debugging output,
        1 for some debug messages, or
        2 for printing all frame contents (use with caution!).
Numerical values can be specified either with decimal (no
prefix), octal (prefix '0') or hexadecimal (prefix '0x') base.
```

### 7.1.8 Configured Domains

```
ethercat domains [OPTIONS]

Show configured domains.

Without the --verbose option, the domains are displayed one-per-line. Example:

DomainO: LogBaseAddr 0x00000000, Size 6, WorkingCounter 0/1

The domain's base address for the logical datagram (LRD/LWR/LRW) is displayed followed by the domain's process data size in byte. The last values are the current datagram working counter sum and the expected working counter sum. If the values are equal, all PDOs were exchanged during the last cycle.
```

If the --verbose option is given, the participating slave configurations/FMMUs and the current process data are additionally displayed:

Domain1: LogBaseAddr 0x00000006, Size 6, WorkingCounter 0/1 SlaveConfig 1001:0, SM3 (Input), LogAddr 0x00000006, Size 6 00 00 00 00 00 00

The process data are displayed as hexadecimal bytes.

Command-specific options:

--domain -d <index> Positive numerical domain index. If omitted, all domains are displayed.

--verbose -v Show FMMUs and process data in addition.

Numerical values can be specified either with decimal (no prefix), octal (prefix '0') or hexadecimal (prefix '0x') base.

### 7.1.9 SDO Access

ethercat download [OPTIONS] <INDEX> <SUBINDEX> <VALUE> [OPTIONS] <INDEX> <VALUE>

Write an SDO entry to a slave.

This command requires a single slave to be selected.

The data type of the SDO entry is taken from the SDO dictionary by default. It can be overridden with the --type option. If the slave does not support the SDO information service or the  ${\tt SDO}$  is not in the dictionary, the --type option is mandatory.

The second call (without <SUBINDEX>) uses the complete access method.

These are valid data types to use with the --type option: bool, int8, int16, int32, int64, uint8, uint16, uint32, uint64, float, double, string, octet\_string, unicode\_string. For sign-and-magnitude coding, use the following types: sm8, sm16, sm32, sm64 Arguments:

INDEX is the SDO index and must be an unsigned

```
16 bit number.
  SUBINDEX is the SDO entry subindex and must be an
           unsigned 8 bit number.
  VALUE
           is the value to download and must correspond
           to the SDO entry datatype (see above). Use
           '-' to read from standard input.
Command-specific options:
  --alias
            -a <alias>
  --position -p <pos>
                         Slave selection. See the help of
                         the 'slaves' command.
             -t <type>
                         SDO entry data type (see above).
  --type
Numerical values can be specified either with decimal (no
prefix), octal (prefix '0') or hexadecimal (prefix '0x') base.
ethercat upload [OPTIONS] <INDEX> <SUBINDEX>
Read an SDO entry from a slave.
This command requires a single slave to be selected.
The data type of the SDO entry is taken from the SDO
dictionary by default. It can be overridden with the
--type option. If the slave does not support the SDO
information service or the SDO is not in the dictionary,
the --type option is mandatory.
These are valid data types to use with
the --type option:
  bool,
  int8, int16, int32, int64,
  uint8, uint16, uint32, uint64,
  float, double,
  string, octet_string, unicode_string.
For sign-and-magnitude coding, use the following types:
  sm8, sm16, sm32, sm64
Arguments:
  INDEX
           is the SDO index and must be an unsigned
           16 bit number.
  SUBINDEX is the SDO entry subindex and must be an
           unsigned 8 bit number.
Command-specific options:
  --alias
            -a <alias>
  --position -p <pos>
                         Slave selection. See the help of
                         the 'slaves' command.
             -t <type>
                         SDO entry data type (see above).
Numerical values can be specified either with decimal (no
prefix), octal (prefix '0') or hexadecimal (prefix '0x') base.
```

### 7.1.10 EoE Statistics

```
ethercat eoe
```

Display Ethernet over EtherCAT statictics.

The TxRate and RxRate are displayed in Byte/s.

### 7.1.11 File-Access over EtherCAT

```
ethercat foe_read [OPTIONS] <SOURCEFILE>
```

Read a file from a slave via FoE.

This command requires a single slave to be selected.

#### Arguments:

SOURCEFILE is the name of the source file on the slave.

```
Command-specific options:
```

```
--output-file -o <file>
                          Local target filename. If
                          '-' (default), data are
                          printed to stdout.
```

```
--alias
              -a <alias>
```

--position -p <pos> Slave selection. See the help of the 'slaves' command.

Numerical values can be specified either with decimal (no prefix), octal (prefix '0') or hexadecimal (prefix '0x') base.

ethercat foe\_write [OPTIONS] <FILENAME>

Store a file on a slave via FoE.

This command requires a single slave to be selected.

#### Arguments:

```
FILENAME can either be a path to a file, or '-'. In
         the latter case, data are read from stdin and
         the --output-file option has to be specified.
```

```
Command-specific options:
```

```
--output-file -o <file>
                          Target filename on the slave.
                          If the FILENAME argument is
                           '-', this is mandatory.
                          Otherwise, the basename() of
                          FILENAME is used by default.
--alias
              -a <alias>
```

--position Slave selection. See the help -p <pos> of the 'slaves' command.

Numerical values can be specified either with decimal (no prefix), octal (prefix '0') or hexadecimal (prefix '0x') base.

### 7.1.12 Creating Topology Graphs

```
ethercat graph [OPTIONS]
ethercat graph [OPTIONS] <INFO>

Output the bus topology as a graph.

The bus is output in DOT language (see http://www.graphviz.org/doc/info/lang.html), which can be processed with the tools from the Graphviz package. Example:

  ethercat graph | dot -Tsvg > bus.svg

See 'man dot' for more information.

Additional information at edges and nodes is selected via the first argument:
   DC - DC timing
   CRC - CRC error register information
```

### 7.1.13 Master and Ethernet Devices

## 7.1.14 Sync Managers, PDOs and PDO Entries

```
ethercat pdos [OPTIONS]

List Sync managers, PDO assignment and mapping.

For the default skin (see --skin option) the information is displayed in three layers, which are indented accordingly:

1) Sync managers - Contains the sync manager information from the SII: Index, physical start address, default
```

```
size, control register and enable word. Example:
```

SM3: PhysAddr 0x1100, DefaultSize 0, ControlRegister 0x20, Enable 1

2) Assigned PDOs - PDO direction, hexadecimal index and the PDO name, if available. Note that a 'Tx' and 'Rx' are seen from the slave's point of view. Example:

TxPDO 0x1a00 "Channel1"

3) Mapped PDO entries - PDO entry index and subindex (both hexadecimal), the length in bit and the description, if available. Example:

PDO entry 0x3101:01, 8 bit, "Status"

Note, that the displayed PDO assignment and PDO mapping information can either originate from the SII or from the CoE communication area.

The "etherlab" skin outputs a template configuration for EtherLab's generic EtherCAT slave block.

Command-specific options:

```
--alias -a <alias>
```

--position -p <pos> Slave selection. See the help of the 'slaves' command.

--skin -s <skin> Choose output skin. Possible values are "default" and "etherlab".

Numerical values can be specified either with decimal (no prefix), octal (prefix '0') or hexadecimal (prefix '0x') base.

### 7.1.15 Register Access

ethercat reg\_read [OPTIONS] <ADDRESS> [SIZE]

Output a slave's register contents.

This command requires a single slave to be selected.

Arguments:

ADDRESS is the register address. Must be an unsigned 16 bit number.

SIZE is the number of bytes to read and must also be an unsigned 16 bit number. ADDRESS plus SIZE may not exceed 64k. The size is ignored (and can be omitted), if a selected data type implies a size.

These are valid data types to use with

```
the --type option:
  bool,
  int8, int16, int32, int64,
  uint8, uint16, uint32, uint64,
  float, double,
  string, octet_string, unicode_string.
For sign-and-magnitude coding, use the following types:
  sm8, sm16, sm32, sm64
Command-specific options:
  --alias
            -a <alias>
                         Slave selection. See the help of
  --position -p <pos>
                          the 'slaves' command.
             -t <type>
                         Data type (see above).
Numerical values can be specified either with decimal (no
prefix), octal (prefix '0') or hexadecimal (prefix '0x') base.
ethercat reg_write [OPTIONS] <OFFSET> <DATA>
Write data to a slave's registers.
This command requires a single slave to be selected.
Arguments:
  ADDRESS is the register address to write to.
          depends on whether a datatype was specified
          with the --type option: If not, DATA must be
          either a path to a file with data to write,
          or '-', which means, that data are read from stdin. If a datatype was specified, VALUE is \,
          interpreted respective to the given type.
These are valid data types to use with
the --type option:
  bool,
  int8, int16, int32, int64,
  uint8, uint16, uint32, uint64,
  float, double,
  string, octet_string, unicode_string.
For sign-and-magnitude coding, use the following types:
  sm8, sm16, sm32, sm64
Command-specific options:
  --alias -a <alias>
  --position -p <pos>
                           Slave selection. See the help of
                           the 'slaves' command.
              -t <type>
                          Data type (see above).
  --type
  --emergency -e
                           Send as emergency request.
Numerical values can be specified either with decimal (no
prefix), octal (prefix '0') or hexadecimal (prefix '0x') base.
```

### 7.1.16 Trigger a Bus Scan

ethercat rescan

Rescan the bus.

Command a bus rescan. Gathered slave information will be forgotten and slaves will be read in again.

### 7.1.17 SDO Dictionary

ethercat sdos [OPTIONS]

List SDO dictionaries.

SDO dictionary information is displayed in two layers, which are indented accordingly:

1) SDOs - Hexadecimal SDO index and the name. Example:

```
SDO 0x1018, "Identity object"
```

2) SDO entries - SDO index and SDO entry subindex (both hexadecimal) followed by the access rights (see below), the data type, the length in bit, and the description. Example:

```
0x1018:01, rwrwrw, uint32, 32 bit, "Vendor id"
```

The access rights are specified for the AL states PREOP, SAFEOP and OP. An 'r' means, that the entry is readable in the corresponding state, an 'w' means writable, respectively. If a right is not granted, a dash '-' is shown.

If the --quiet option is given, only the SDOs are output.

```
Command-specific options:
```

```
--alias -a <alias>
--position -p <pos> Slave selection. See the help of the 'slaves' command.
--quiet -q Only output SDOs (without the SDO entries).
```

Numerical values can be specified either with decimal (no prefix), octal (prefix '0') or hexadecimal (prefix '0x') base.

#### **7.1.18 SII Access**

It is possible to directly read or write the complete SII contents of the slaves. This was introduced for the reasons below:

- The format of the SII data is still in development and categories can be added in the future. With read and write access, the complete memory contents can be easily backed up and restored.
- Some SII data fields have to be altered (like the alias address). A quick writing must be possible for that.
- Through reading access, analyzing category data is possible from userspace.

```
ethercat sii_read [OPTIONS]
```

Output a slave's SII contents.

This command requires a single slave to be selected.

Without the  $\mbox{--verbose}$  option, binary SII contents are output.

With the --verbose option given, a textual representation of the data is output, that is separated by SII category names.

```
Command-specific options:
```

```
--alias -a <alias>
--position -p <pos> Slave selection. See the help of the 'slaves' command.
--verbose -v Output textual data with category names.
```

Numerical values can be specified either with decimal (no prefix), octal (prefix '0') or hexadecimal (prefix '0x') base.

Reading out SII data is as easy as other commands. Though the data are in binary format, analysis is easier with a tool like *hexdump*:

Backing up SII contents can easily done with a redirection:

```
$ ethercat sii_read --position 3 > sii-of-slave3.bin
```

To download SII contents to a slave, writing access to the master's character device is necessary (see subsection 7.1.1).

```
ethercat sii_write [OPTIONS] <FILENAME>
Write SII contents to a slave.
```

```
This command requires a single slave to be selected.
```

The file contents are checked for validity and integrity. These checks can be overridden with the  $\operatorname{\mathsf{--force}}$  option.

#### Arguments:

```
FILENAME must be a path to a file that contains a positive number of words. If it is '-', data are read from stdin.
```

#### Command-specific options:

```
--alias -a <alias>
--position -p <pos> Slave selection. See the help of the 'slaves' command.
--force -f Override validity checks.
```

Numerical values can be specified either with decimal (no prefix), octal (prefix '0') or hexadecimal (prefix '0x') base.

```
# ethercat sii_write --position 3 sii-of-slave3.bin
```

The SII contents will be checked for validity and then sent to the slave. The write operation may take a few seconds.

#### 7.1.19 Slaves on the Bus

Slave information can be gathered with the subcommand slaves:

```
ethercat slaves [OPTIONS]
```

Display slaves on the bus.

If the --verbose option is not given, the slaves are displayed one-per-line. Example:

```
5555:0 PREOP + EL3162 2C. Ana. Input 0-10V
1
                - 1
         - 1
                   \- Name from the SII if available,
- 1
  - 1
                otherwise vendor ID and product
       1
         code (both hexadecimal).
                \- Error flag. '+' means no error,
                   'E' means that scan or
       1 1
                   configuration failed.
       -
         \- Current application-layer state.
       1
          slave with an alias address set.
  \- Decimal alias address of this slave (if set),
     otherwise of the last slave with an alias set,
     or zero, if no alias was encountered up to this
     position.
\- Absolute ring position in the bus.
```

If the --verbose option is given, a detailed (multi-line) description is output for each slave.

#### Slave selection:

Slaves for this and other commands can be selected with the --alias and --position parameters as follows:

- 1) If neither the --alias nor the --position option is given, all slaves are selected.
- 2) If only the --position option is given, it is interpreted as an absolute ring position and a slave with this position is matched.
- 3) If only the --alias option is given, all slaves with the given alias address and subsequent slaves before a slave with a different alias address match (use -p0 if only the slaves with the given alias are desired, see 4)).
- 4) If both the --alias and the --position option are given, the latter is interpreted as relative position behind any slave with the given alias.

#### Command-specific options:

```
--alias -a <alias> Slave alias (see above).
--position -p <pos> Slave position (see above).
--verbose -v Show detailed slave information.
```

Numerical values can be specified either with decimal (no prefix), octal (prefix '0') or hexadecimal (prefix '0x') base.

Below is a typical output:

```
$ ethercat slaves
```

```
0 0:0 PREOP + EK1100 Ethernet Kopplerklemme (2A E-Bus)
```

```
1 5555:0 PREOP + EL3162 2K. Ana. Eingang 0-10V
```

2 5555:1 PREOP + EL4102 2K. Ana. Ausgang 0-10V

3 5555:2 PREOP + EL2004 4K. Dig. Ausgang 24V, 0,5A

#### 7.1.20 SoE IDN Access

```
ethercat soe_read [OPTIONS] <IDN>
ethercat soe_read [OPTIONS] <DRIVE> <IDN>
```

Read an SoE IDN from a slave.

This command requires a single slave to be selected.

#### Arguments:

```
DRIVE is the drive number (0-7). If omitted, 0 is assumed. IDN is the IDN and must be either an unsigned
```

```
Bit 15: (0) Standard data, (1) Product data
             Bit 14 - 12: Parameter set (0 - 7)
             Bit 11 - 0: Data block number
           or a string like 'P-0-150'.
Data of the given IDN are read and displayed according to
the given datatype, or as raw hex bytes.
These are valid data types to use with
the --type option:
 bool,
 int8, int16, int32, int64,
 uint8, uint16, uint32, uint64,
 float, double,
 string, octet_string, unicode_string.
For sign-and-magnitude coding, use the following types:
 sm8, sm16, sm32, sm64
Command-specific options:
 --alias -a <alias>
 --position -p <pos>
                         Slave selection. See the help of
                         the 'slaves' command.
 --type
             -t <type>
                         Data type (see above).
Numerical values can be specified either with decimal (no
prefix), octal (prefix '0') or hexadecimal (prefix '0x') base.
ethercat soe_write [OPTIONS] <IDN> <VALUE>
ethercat soe_write [OPTIONS] <DRIVE> <IDN> <VALUE>
Write an SoE IDN to a slave.
This command requires a single slave to be selected.
Arguments:
 DRIVE
           is the drive number (0 - 7). If omitted, 0 is assumed.
           is the IDN and must be either an unsigned
 IDN
           16 bit number acc. to IEC 61800-7-204:
            Bit 15: (0) Standard data, (1) Product data
             Bit 14 - 12: Parameter set (0 - 7)
             Bit 11 - 0: Data block number
           or a string like 'P-0-150'.
          is the value to write (see below).
The VALUE argument is interpreted as the given data type
(--type is mandatory) and written to the selected slave.
These are valid data types to use with
the --type option:
 bool,
 int8, int16, int32, int64,
```

16 bit number acc. to IEC 61800-7-204:

```
uint8, uint16, uint32, uint64,
float, double,
string, octet_string, unicode_string.
For sign-and-magnitude coding, use the following types:
sm8, sm16, sm32, sm64

Command-specific options:
--alias -a <alias>
--position -p <pos> Slave selection. See the help of
the 'slaves' command.
--type -t <type> Data type (see above).

Numerical values can be specified either with decimal (no
prefix), octal (prefix '0') or hexadecimal (prefix '0x') base.
```

### 7.1.21 Requesting Application-Layer States

### 7.1.22 Displaying the Master Version

```
ethercat version [OPTIONS]
Show version information.
```

## 7.1.23 Generating Slave Description XML

```
ethercat xml [OPTIONS]

Generate slave information XML.

Note that the PDO information can either originate from the SII or from the CoE communication area. For slaves, that support configuring PDO assignment and mapping, the output depends on the last configuration.

Command-specific options:
```

```
--alias -a <alias>
--position -p <pos> Slave selection. See the help of the 'slaves' command.

Numerical values can be specified either with decimal (no prefix), octal (prefix '0') or hexadecimal (prefix '0x') base.
```

## 7.2 Userspace Library

The native application interface (see chapter 3) resides in kernelspace and hence is only accessible from inside the kernel. To make the application interface available from userspace programs, a userspace library has been created, that can be linked to programs under the terms and conditions of the LGPL, version 2 [5].

The library is named *libethercat*. Its sources reside in the *lib*/ subdirectory and are build by default when using make. It is installed in the *lib*/ path below the installation prefix as *libethercat.a* (for static linking), *libethercat.la* (for the use with *libtool*) and *libethercat.so* (for dynamic linking).

### 7.2.1 Using the Library

The application interface header ecrt.h can be used both in kernel and in user context. The following minimal example shows how to build a program with EtherCAT functionality. An entire example can be found in the examples/user/ path of the master sources.

```
#include <ecrt.h>
int main(void)
{
    ec_master_t *master = ecrt_request_master(0);
    if (!master)
        return 1; // error

    pause(); // wait for signal
    return 0;
}
```

The program can be compiled and dynamically linked to the library with the below command:

Listing 7.1: Linker command for using the userspace library gcc ethercat.c -o ectest -I/opt/etherlab/include \
-L/opt/etherlab/lib -lethercat \
-Wl,--rpath -Wl,/opt/etherlab/lib

The library can also be linked statically to the program:

```
gcc -static ectest.c -o ectest -I/opt/etherlab/include \
   /opt/etherlab/lib/libethercat.a
```

### 7.2.2 Implementation

Basically the kernel API was transferred into userspace via the master character device (see chapter 2, Figure 2.1 and subsection 7.1.1).

The function calls of the kernel API are mapped to the userspace via an ioctl() interface. The userspace API functions share a set of generic ioctl() calls. The kernel part of the interface calls the according API functions directly, what results in a minimum additional delay (see subsection 7.2.3).

For performance reasons, the actual domain process data (see section 2.3) are not copied between kernel and user memory on every access: Instead, the data are memory-mapped to the userspace application. Once the master is configured and activated, the master module creates one process data memory area spanning all domains and maps it to userspace, so that the application can directly access the process data. As a result, there is no additional delay when accessing process data from userspace.

**Kernel/User API Differences** Because of the memory-mapping of the process data, the memory is managed internally by the library functions. As a result, it is not possible to provide external memory for domains, like in the kernel API. The corresponding functions are only available in kernelspace. This is the only difference when using the application interface in userspace.

## **7.2.3 Timing**

An interesting aspect is the timing of the userspace library calls compared to those of the kernel API. Table 7.1 shows the call times and standard deviancies of typical (and time-critical) API functions measured on an Intel Pentium 4 M CPU with 2.2 GHz and a standard 2.6.26 kernel.

The test results show, that for this configuration, the userspace API causes about 1 µs additional delay for each function, compared to the kernel API.

## 7.3 RTDM Interface

When using the userspace interfaces of realtime extensions like Xenomai or RTAI, the use of ioctl() is not recommended, because it may disturb realtime operation.

|                                  | Kernelspace      |                  | Userspace     |             |
|----------------------------------|------------------|------------------|---------------|-------------|
| Function                         | $\mu(t)$         | $\sigma(t)$      | $\mu(t)$      | $\sigma(t)$ |
| ecrt_master_receive()            | 1.1 μs           | 0.3 μs           | $2.2~\mu s$   | $0.5~\mu s$ |
| <pre>ecrt_domain_process()</pre> | $< 0.1 \; \mu s$ | $< 0.1 \; \mu s$ | $1.0 \ \mu s$ | $0.2~\mu s$ |
| ecrt_domain_queue()              | $< 0.1 \; \mu s$ | $< 0.1 \; \mu s$ | $1.0~\mu s$   | $0.1~\mu s$ |
| <pre>ecrt_master_send()</pre>    | 1.8 μs           | $0.2~\mu s$      | $2.5~\mu s$   | $0.5~\mu s$ |

Table 7.1: Application Interface Timing Comparison

To accomplish this, the Real-Time Device Model (RTDM) [17] has been developed. The master module provides an RTDM interface (see Figure 2.1) in addition to the normal character device, if the master sources were configured with --enable-rtdm (see chapter 9).

To force an application to use the RTDM interface instead of the normal character device, it has to be linked with the *libethercat\_rtdm* library instead of *libethercat*. The use of the *libethercat\_rtdm* is transparent, so the EtherCAT header *ecrt.h* with the complete API can be used as usual.

To make the example in Listing 7.1 use the RTDM library, the linker command has to be altered as follows:

```
gcc ethercat-with-rtdm.c -o ectest -I/opt/etherlab/include \
    -L/opt/etherlab/lib -lethercat_rtdm \
    -Wl,--rpath -Wl,/opt/etherlab/lib
```

## 7.4 System Integration

To integrate the EtherCAT master as a service into a running system, it comes with an init script and a sysconfig file, that are described below. Modern systems may be managed by systemd [7]. Integration of the master with systemd is described in subsection 7.4.4.

## 7.4.1 Init Script

The EtherCAT master init script conforms to the requirements of the "Linux Standard Base" (LSB, [6]). The script is installed to *etc/init.d/ethercat* below the installation prefix and has to be copied (or better: linked) to the appropriate location (see chapter 9), before the master can be inserted as a service. Please note, that the init script depends on the sysconfig file described below.

To provide service dependencies (i. e. which services have to be started before others) inside the init script code, LSB defines a special comment block. System tools can extract this information to insert the EtherCAT init script at the correct place in the startup sequence:

# Required-Start:

```
# Should-Start: $time ntp
# Required-Stop: $local_fs $syslog $network
# Should-Stop: $time ntp
# Default-Start: 3 5
# Default-Stop: 0 1 2 6
# Short-Description: EtherCAT master
# Description: EtherCAT master 1.5.2
### END INIT INFO
```

\$local\_fs \$syslog \$network

### 7.4.2 Sysconfig File

For persistent configuration, the init script uses a sysconfig file installed to etc/syscon-fig/ethercat (below the installation prefix), that is mandatory for the init script. The sysconfig file contains all configuration variables needed to operate one or more masters. The documentation is inside the file and included below:

```
1
3
   # Main Ethernet devices.
4
   # The MASTER < X > _ DEVICE variable specifies the Ethernet device for a master
   # with index 'X'.
8
9
   # Specify the MAC address (hexadecimal with colons) of the Ethernet device to
   # use. Example: "00:00:08:44:ab:66"
10
11
12 # The broadcast address "ff:ff:ff:ff:ff:ff" has a special meaning: It tells
   # the master to accept the first device offered by any Ethernet driver.
13
14
   # The MASTER<X>_DEVICE variables also determine, how many masters will be
   # created: A non-empty variable MASTERO_DEVICE will create one master, adding a
16
17
   # non-empty variable MASTER1_DEVICE will create a second master, and so on.
18
   MASTERO_DEVICE=""
19
20
   #MASTER1_DEVICE = " "
21
22
   # Backup Ethernet devices
24
_{25} \, # The MASTER<X>_BACKUP variables specify the devices used for redundancy. They
   # behaves nearly the same as the MASTER<X>_DEVICE variable, except that it
26
   \# does not interpret the ff:ff:ff:ff:ff address.
27
   #MASTERO_BACKUP=""
29
30
   # Ethernet driver modules to use for EtherCAT operation.
32
33 #
^{34} # Specify a non-empty list of Ethernet drivers, that shall be used for
35 # EtherCAT operation.
36
```

```
37
   # Except for the generic Ethernet driver module, the init script will try to
   # unload the usual Ethernet driver modules in the list and replace them with
39 # the EtherCAT-capable ones. If a certain (EtherCAT-capable) driver is not
  # found, a warning will appear.
40
   # Possible values: 8139too, e100, e1000, e1000e, r8169, generic, ccat, igb.
42
   # Separate multiple drivers with spaces.
43
44
   # Note: The e100, e1000, e1000e, r8169, ccat and igb drivers are not built by
45
   # default. Enable them with the --enable-<driver> configure switches.
47
48
   # Attention: When using the generic driver, the corresponding Ethernet device
   # has to be activated (with OS methods, for example 'ip link set eth% up'),
   # before the master is started, otherwise all frames will time out.
50
51
   DEVICE_MODULES = " "
52
53
54
   # Flags for loading kernel modules.
55
56
   # This can usually be left empty. Adjust this variable, if you have problems
   # with module loading.
58
59
   #MODPROBE_FLAGS="-b"
60
61
```

For systems managed by systemd (see subsection 7.4.4), the sysconfig file has moved to /etc/ethercat.conf. Both versions are part of the master sources and are meant to used alternatively.

### 7.4.3 Starting the Master as a Service

After the init script and the sysconfig file are placed into the right location, the EtherCAT master can be inserted as a service. The different Linux distributions offer different ways to mark a service for starting and stopping in certain runlevels. For example, SUSE Linux provides the *insserv* command:

#### # insserv ethercat

The init script can also be used for manually starting and stopping the EtherCAT master. It has to be executed with one of the parameters start, stop, restart or status.

```
# /etc/init.d/ethercat restart
Shutting down EtherCAT master done
Starting EtherCAT master done
```

## 7.4.4 Integration with systemd

Distributions using *systemd* instead of the SysV init system are using service files to describe how a service is to be maintained. Listing 7.2 lists the master's service file:

#### Listing 7.2: Service file

```
# EtherCAT master kernel modules
[Unit]
Description=EtherCAT Master Kernel Modules
# Uncomment this, if the generic Ethernet driver is used. It assures,
    that the
# network interfaces are configured, before the master starts.
#Requires=network.service # Stop master, if network is stopped
#After=network.service # Start master, after network is ready
# Uncomment this, if a native Ethernet driver is used. It assures,
   that the
# network interfaces are configured, after the Ethernet drivers have
# replaced. Otherwise, the networking configuration tools could be
   confused.
#Before=network.service
[Service]
Type=oneshot
RemainAfterExit=yes
ExecStart=/usr/local/sbin/ethercatctl start
ExecStop=/usr/local/sbin/ethercatctl stop
[Install]
WantedBy=multi-user.target
```

The *ethercatctl* command is used to load and unload the master and network driver modules in a similar way to the former init script (subsection 7.4.1). Because it is installed into the *sbin*/ directory, it can also be used separately:

#### # ethercatctl start

When using systemd and/or the *ethercatctl* command, the master configuration must be in /etc/ethercat.conf instead of /etc/sysconfig/ethercat! The latter is ignored. The configuration options are exactly the same.

## 7.5 Debug Interfaces

EtherCAT buses can always be monitored by inserting a switch between master and slaves. This allows to connect another PC with a network monitor like Wireshark [8],

for example. It is also possible to listen to local network interfaces on the machine running the EtherCAT master directly. If the generic Ethernet driver (see section 4.3) is used, the network monitor can directly listen on the network interface connected to the EtherCAT bus.

When using native Ethernet drivers (see section 4.2), there are no local network interfaces to listen to, because the Ethernet devices used for EtherCAT are not registered at the network stack. For that case, so-called "debug interfaces" are supported, which are virtual network interfaces allowing to capture EtherCAT traffic with a network monitor (like Wireshark or tcpdump) running on the master machine without using external hardware. To use this functionality, the master sources have to be configured with the --enable-debug-if switch (see chapter 9).

Every EtherCAT master registers a read-only network interface per attached physical Ethernet device. The network interfaces are named ecdbgmX for the main device, and ecdbgbX for the backup device, where X is the master index. The below listing shows a debug interface among some standard network interfaces:

While a debug interface is enabled, all frames sent or received to or from the physical device are additionally forwarded to the debug interface by the corresponding master. Network interfaces can be enabled with the below command:

```
# ip link set dev ecdbgm0 up
```

Please note, that the frame rate can be very high. With an application connected, the debug interface can produce thousands of frames per second.

**Attention** The socket buffers needed for the operation of debug interfaces have to be allocated dynamically. Some Linux realtime extensions (like RTAI) do not allow this in realtime context!

# 8 Timing Aspects

Although EtherCAT's timing is highly deterministic and therefore timing issues are rare, there are a few aspects that can (and should be) dealt with.

## 8.1 Application Interface Profiling

One of the most important timing aspects are the execution times of the application interface functions, that are called in cyclic context. These functions make up an important part of the overall timing of the application. To measure the timing of the functions, the following code was used:

```
c0 = get_cycles();
ecrt_master_receive(master);
c1 = get_cycles();
ecrt_domain_process(domain1);
c2 = get_cycles();
ecrt_master_run(master);
c3 = get_cycles();
ecrt_master_send(master);
c4 = get_cycles();
```

Between each call of an interface function, the CPU timestamp counter is read. The counter differences are converted to  $\mu s$  with help of the cpu\_khz variable, that contains the number of increments per ms.

For the actual measuring, a system with a 2.0 GHz CPU was used, that ran the above code in an RTAI thread with a period of 100  $\mu$ s. The measuring was repeated n=100 times and the results were averaged. These can be seen in Table 8.1.

Table 8.1: Profiling of an Application Cycle on a 2.0 GHz Processor

| Element                   | Mean Duration [s] | Standard Deviancy [µs] |
|---------------------------|-------------------|------------------------|
| $ecrt\_master\_receive()$ | 8.04              | 0.48                   |
| $ecrt\_domain\_process()$ | 0.14              | 0.03                   |
| $ecrt\_master\_run()$     | 0.29              | 0.12                   |
| $ecrt\_master\_send()$    | 2.18              | 0.17                   |
| Complete Cycle            | 10.65             | 0.69                   |

It is obvious, that the functions accessing hardware make up the lion's share. The  $ec\_master\_receive()$  executes the ISR of the Ethernet device, analyzes datagrams and copies their contents into the memory of the datagram objects. The  $ec\_master\_send()$  assembles a frame out of different datagrams and copies it to the hardware buffers. Interestingly, this makes up only a quarter of the receiving time.

The functions that only operate on the masters internal data structures are very fast ( $\Delta t < 1 \,\mu s$ ). Interestingly the runtime of  $ec\_domain\_process()$  has a small standard deviancy relative to the mean value, while this ratio is about twice as big for  $ec\_master\_run()$ : This probably results from the latter function having to execute code depending on the current state and the different state functions are more or less complex.

For a realtime cycle makes up about  $10 \mu s$ , the theoretical frequency can be up to 100 kHz. For two reasons, this frequency keeps being theoretical:

- 1. The processor must still be able to run the operating system between the realtime cycles.
- 2. The EtherCAT frame must be sent and received, before the next realtime cycle begins. The determination of the bus cycle time is difficult and covered in section 8.2.

## 8.2 Bus Cycle Measuring

For measuring the time, a frame is "on the wire", two timestamps must be taken:

- 1. The time, the Ethernet hardware begins with physically sending the frame.
- 2. The time, the frame is completely received by the Ethernet hardware.

Both times are difficult to determine. The first reason is, that the interrupts are disabled and the master is not notified, when a frame is sent or received (polling would distort the results). The second reason is, that even with interrupts enabled, the time from the event to the notification is unknown. Therefore the only way to confidently determine the bus cycle time is an electrical measuring.

Anyway, the bus cycle time is an important factor when designing realtime code, because it limits the maximum frequency for the cyclic task of the application. In practice, these timing parameters are highly dependent on the hardware and often a trial and error method must be used to determine the limits of the system.

The central question is: What happens, if the cycle frequency is too high? The answer is, that the EtherCAT frames that have been sent at the end of the cycle are not yet received, when the next cycle starts. First this is noticed by  $ecrt\_domain\_process()$ , because the working counter of the process data datagrams were not increased. The function will notify the user via Syslog<sup>1</sup>. In this case, the process data keeps being the

<sup>&</sup>lt;sup>1</sup>To limit Syslog output, a mechanism has been implemented, that outputs a summarized notification at maximum once a second.

same as in the last cycle, because it is not erased by the domain. When the domain datagrams are queued again, the master notices, that they are already queued (and marked as sent). The master will mark them as unsent again and output a warning, that datagrams were "skipped".

On the mentioned 2.0 GHz system, the possible cycle frequency can be up to 25 kHz without skipped frames. This value can surely be increased by choosing faster hardware. Especially the RealTek network hardware could be replaced by a faster one. Besides, implementing a dedicated ISR for EtherCAT devices would also contribute to increasing the latency. These are two points on the author's to-do list.

## 9 Installation

## 9.1 Getting the Software

There are several ways to get the master software:

- 1. An official release (for example 1.5.2), can be downloaded from the master's website<sup>1</sup> at the EtherLab project [1] as a tarball.
- 2. The most recent development revision (and moreover any other revision) can be obtained via the Git [14] repository on the master's project page on Git-Lab.com<sup>2</sup>. The whole repository can be cloned with the command

```
git clone https://gitlab.com/etherlab.org/ethercat.git local-dir
```

3. Without a local Git installation, tarballs of arbitrary revisions can be downloaded via the "Download" button on GitLab.

## 9.2 Building the Software

After downloading a tarball or cloning the repository as described in section 9.1, the sources have to be prepared and configured for the build process.

When a tarball was downloaded, it has to be extracted with the following commands:

```
$ tar xjf ethercat-1.5.2.tar.bz2
$ cd ethercat-1.5.2/
```

The software configuration is managed with Autoconf [15] so the released versions contain a configure shell script, that has to be executed for configuration (see below).

**Bootstrap** When downloading or cloning directly from the repository, the configure script does not yet exist. It can be created via the bootstrap.sh script in the master sources. The autoconf and automake packages are required for this.

<sup>&</sup>lt;sup>1</sup>http://etherlab.org/en/ethercat/index.php

<sup>&</sup>lt;sup>2</sup>https://gitlab.com/etherlab.org/ethercat

**Configuration and Build** The configuration and the build process follow the below commands:

- \$ ./configure
- \$ make
- \$ make modules

Table 9.1 lists important configuration switches and options.

Table 9.1: Configuration options

| Option/Switch       | Description                        | Default            |
|---------------------|------------------------------------|--------------------|
| prefix              | Installation prefix                | /opt/etherlab      |
| with-linux-dir      | Linux kernel sources               | Use running kernel |
| with-module-dir     | Subdirectory in the kernel module  | ethercat           |
|                     | tree, where the EtherCAT kernel    |                    |
|                     | modules shall be installed.        |                    |
| enable-generic      | Build the generic Ethernet driver  | yes                |
|                     | (see section 4.3).                 |                    |
| enable-8139too      | Build the 8139too driver           | yes                |
| with-8139too-kernel | 8139too kernel                     | †                  |
| enable-e100         | Build the e100 driver              | no                 |
| with-e100-kernel    | e100 kernel                        | †                  |
| enable-e1000        | Enable e1000 driver                | no                 |
| with-e1000-kernel   | e1000 kernel                       | †                  |
| enable-e1000e       | Enable e1000e driver               | no                 |
| with-e1000e-kernel  | e1000e kernel                      | †                  |
| enable-r8169        | Enable r8169 driver                | no                 |
| with-r8169-kernel   | r8169 kernel                       | †                  |
| enable-ccat         | Enable ccat driver (independent of | no                 |
|                     | kernel version)                    |                    |
| enable-igb          | Enable igb driver                  | no                 |
| with-igb-kernel     | igb kernel                         | †                  |
| enable-kernel       | Build the master kernel modules    | yes                |
| enable-rtdm         | Create the RTDM interface (RTAI    | no                 |
|                     | or Xenomai directory needed, see   |                    |
|                     | below)                             |                    |
| with-rtai-dir       | RTAI path (for RTAI examples       |                    |
|                     | and RTDM interface)                |                    |
| with-xenomai-dir    | Xenomai path (for Xenomai ex-      |                    |
|                     | amples and RTDM interface)         |                    |
| with-devices        | Number of Ethernet devices for re- | 1                  |
|                     | dundant operation (> 1 switches    |                    |
|                     | redundancy on)                     |                    |

| Option/Switch             | Description                                   | Default |
|---------------------------|-----------------------------------------------|---------|
| with-systemdsystemunitdir | Systemd unit directory ("no" dis-             | auto    |
|                           | ables service file installation)              |         |
| enable-debug-if           | Create a debug interface for each             | no      |
|                           | master                                        |         |
| enable-debug-ring         | Create a debug ring to record                 | no      |
|                           | frames                                        |         |
| enable-eoe                | Enable EoE support                            | yes     |
| enable-cycles             | Use CPU timestamp counter. En-                | no      |
|                           | able this on Intel architecture to            |         |
|                           | get finer timing calculation.                 |         |
| enable-hrtimer            | Use high-resolution timer to let              | no      |
|                           | the master state machine sleep be-            |         |
|                           | tween sending frames.                         |         |
| enable-regalias           | Read alias address from register              | no      |
| enable-tool               | Build the command-line tool                   | yes     |
|                           | "ethercat" (see section 7.1)                  |         |
| enable-userlib            | Build the userspace library                   | yes     |
| enable-tty                | Build the TTY driver                          | no      |
| enable-wildcards          | Enable $\theta x ff ff ff ff$ to be wildcards | no      |
|                           | for vendor ID and product code                |         |
| enable-sii-assign         | Enable assigning SII access to the            | no      |
|                           | PDI layer during slave configura-             |         |
|                           | tion                                          |         |
| enable-rt-syslog          | Enable syslog statements in real-             | yes     |
|                           | time context                                  |         |

<sup>†</sup> If this option is not specified, the kernel version to use is extracted from the Linux kernel sources.

## 9.3 Building the Interface Documentation

The source code is documented using Doxygen [13]. To build the HTML documentation, the Doxygen software has to be installed. The below command will generate the documents in the subdirectory doxygen-output:

#### \$ make doc

The interface documentation can be viewed by pointing a browser to the file doxygen-output/html/index.html. The functions and data structures of the application interface are covered by an own module "Application Interface".

## 9.4 Installing the Software

The below commands have to be entered as *root*: The first one will install the Ether-CAT header, init script, sysconfig file and the userspace tool to the prefix path. The second one will install the kernel modules to the kernel's modules directory. The final depmod call is necessary to include the kernel modules into the *modules.dep* file to make it available to the modprobe command, used in the init script.

- # make install
  # make modules\_install
- If the target kernel's modules directory is not under /lib/modules, a different destination directory can be specified with the DESTDIR make variable. For example:
- # make DESTDIR=/vol/nfs/root modules\_install

This command will install the compiled kernel modules to /vol/nfs/root/lib/modules, prepended by the kernel release.

If the EtherCAT master shall be run as a service<sup>3</sup> (see section 7.4), the init script and the sysconfig file (or the systemd service file, respectively) have to be copied (or linked) to the appropriate locations. The below example is suitable for SUSE Linux. It may vary for other distributions.

# cd /opt/etherlab
# cp etc/sysconfig/ethercat /etc/sysconfig/
# ln -s etc/init.d/ethercat /etc/init.d/
# insserv ethercat

Now the sysconfig file /etc/sysconfig/ethercat (see subsection 7.4.2), or the configuration file /etc/ethercat.conf, if using systemd, has to be customized. The minimal customization is to set the MASTERO\_DEVICE variable to the MAC address of the Ethernet device to use (or ff:ff:ff:ff:ff to use the first device offered) and selecting the driver(s) to load via the DEVICE\_MODULES variable.

After the basic configuration is done, the master can be started with the below command:

#### # /etc/init.d/ethercat start

When using systemd, the following command can be used alternatively:

#### # ethercatctl start

At this time, the operation of the master can be observed by viewing the Syslog messages, which should look like the ones below. If EtherCAT slaves are connected to the master's EtherCAT device, the activity indicators should begin to flash.

<sup>&</sup>lt;sup>3</sup>Even if the EtherCAT master shall not be loaded on system startup, the use of the init script is recommended for manual (un-)loading.

```
EtherCAT: Master driver 1.5.2
  EtherCAT: 1 master waiting for devices.
  EtherCAT Intel(R) PRO/1000 Network Driver - version 6.0.60-k2
  Copyright (c) 1999-2005 Intel Corporation.
  PCI: Found IRQ 12 for device 0000:01:01.0
  PCI: Sharing IRQ 12 with 0000:00:1d.2
  PCI: Sharing IRQ 12 with 0000:00:1f.1
  EtherCAT: Accepting device 00:0E:0C:DA:A2:20 for master 0.
  EtherCAT: Starting master thread.
  ec_e1000: ec0: e1000_probe: Intel(R) PRO/1000 Network
            Connection
11
  ec_e1000: ec0: e1000_watchdog_task: NIC Link is Up 100 Mbps
12
            Full Duplex
13
  EtherCAT: Link state changed to UP.
14
  EtherCAT: 7 slave(s) responding.
15
  EtherCAT: Slave states: PREOP.
  EtherCAT: Scanning bus.
  EtherCAT: Bus scanning completed in 431 ms.
```

- $\bigcirc$  The master module is loading, and one master is initialized.
- (3) (8) The EtherCAT-capable e1000 driver is loading. The master accepts the device with the address 00:0E:0C:DA:A2:20.
- (9) (16) The master goes to idle phase, starts its state machine and begins scanning the bus.

## 9.5 Automatic Device Node Creation

The ethercat command-line tool (see section 7.1) communicates with the master via a character device. The corresponding device nodes are created automatically, if the udev daemon is running. Note, that on some distributions, the udev package is not installed by default.

The device nodes will be created with mode 0660 and group root by default. If "normal" users shall have reading access, a udev rule file (for example /etc/udev/rules.d/99-EtherCAT.rules) has to be created with the following contents:

```
KERNEL == "EtherCAT[0-9]*", MODE = "0664"
```

After the udev rule file is created and the EtherCAT master is restarted with /etc/init.d/ethercat restart, the device node will be automatically created with the desired rights:

```
# ls -1 /dev/EtherCATO crw-rw-r-- 1 root root 252, 0 2008-09-03 16:19 /dev/EtherCATO
```

Now, the ethercat tool can be used (see section 7.1) even as a non-root user. If non-root users shall have writing access, the following udev rule can be used instead:

 $\label{eq:KERNEL} \texttt{KERNEL} == \texttt{"EtherCAT[0-9]*", MODE} = \texttt{"0664", GROUP} = \texttt{"users"}$ 

# **Bibliography**

- [1] Ingenieurgemeinschaft IgH: EtherLab Open Source Toolkit for rapid realtime code generation under Linux with Simulink/RTW and EtherCAT technology. http://etherlab.org/en, 2008.
- [2] IEC 61158-4-12: Data-link Protocol Specification. International Electrotechnical Commission (IEC), 2005.
- [3] IEC 61158-6-12: Application Layer Protocol Specification. International Electrotechnical Commission (IEC), 2005.
- [4] GNU General Public License, Version 2. http://www.gnu.org/licenses/gpl-2.0.html. October 15, 2008.
- [5] GNU Lesser General Public License, Version 2.1. http://www.gnu.org/licenses/old-licenses/lgpl-2.1.html. October 15, 2008.
- [6] Linux Standard Base. http://www.linuxfoundation.org/en/LSB. August 9, 2006.
- [7] systemd System and Service Manager http://freedesktop.org/wiki/Software/systemd. January 18, 2013.
- [8] Wireshark. http://www.wireshark.org. 2008.
- [9] Hopcroft, J. E. / Ullman, J. D.: Introduction to Automata Theory, Languages and Computation. Adison-Wesley, Reading, Mass. 1979.
- [10] Wagner, F. / Wolstenholme, P.: State machine misunderstandings. In: IEE journal "Computing and Control Engineering", 2004.
- [11] RTAI. The RealTime Application Interface for Linux from DIAPM. https://www.rtai.org, 2010.
- [12] RT PREEMPT HOWTO. http://rt.wiki.kernel.org/index.php/RT\_PREEMPT\_HOWTO, 2010.
- [13] Doxygen. Source code documentation generator tool. http://www.stack.nl/~dimitri/doxygen, 2008.
- [14] Git SCM. https://git-scm.com, 2021.
- [15] Autoconf GNU Project Free Software Foundation (FSF). http://www.gnu.org/software/autoconf, 2010.
- [16] IEC 61800-7-304: Adjustable speed electrical power drive systems Part 7-300: Generic interface and use of profiles for power drive systems - Mapping of profiles to network technologies. International Electrotechnical Commission (IEC), 2007.
- [17] J. Kiszka: The Real-Time Driver Model and First Applications. http://svn.gna.org/svn/xenomai/tags/v2.4.0/doc/nodist/pdf/ RTDM-and-Applications.pdf, 2013.

# **Glossary**

ADEOS Adaptive Domain Environment for Operating Systems, page 1

CoE CANopen over EtherCAT, Mailbox Protocol, page 52

ecdev EtherCAT Device, page 29

EoE Ethernet over EtherCAT, Mailbox Protocol, page 49

FSM Finite State Machine, page 31

ISR Interrupt Service Routine, page 24

LSB Linux Standard Base, page 3

PCI Peripheral Component Interconnect, Computer Bus, page 26

RTAI Realtime Application Interface, page 1

# Index

| Application, 5 Application interface, 13 Bus cycle, 80 CoE, 52 Concurrency, 17                                                       | MAC address, 7 Mailbox, 49 Master Architecture, 5 Features, 1 Installation, 83 Master Module, 5                                           |  |
|----------------------------------------------------------------------------------------------------|----------------------------------------------------------------------------------------------------|--|
| Debug Interfaces, 76 Device interface, 29 Device modules, 5 Distributed Clocks, 19 Domain, 9                                         | Master module, 7 Master phases, 9 net_device, 24 netif, 25 Network drivers, 23, 30                                                        |  |
| EoE, 49<br>Example Applications, 13                                                                                                  | Operation phase, 9<br>Orphaned phase, 9                                                                                                   |  |
| FMMU Configuration, 11 FSM, 31 EoE, 50 Master, 37 PDO, 44 SII, 43 Slave Configuration, 40 Slave Scan, 37 State Change, 42 Theory, 32 | PDO, 9 Process data, 9 Profiling, 79  Redundancy, 29  Service, 75 SII, 43, 50 Access, 65 Socket buffer, 24, 25 SoE, 54 Sysconfig file, 74 |  |
| GPL, 3  Idle phase, 9 Init script, 7, 73 Interrupt, 24, 25                                                                           | Syslog, 86<br>systemd, 75<br>Userspace, 55                                                                                                |  |
| ISR, 24<br>LGPL, 3                                                                                                    | VoE, 54                                                                                                    |  |
| LSB, 73                                                                                                    |                                                                                                    |  |